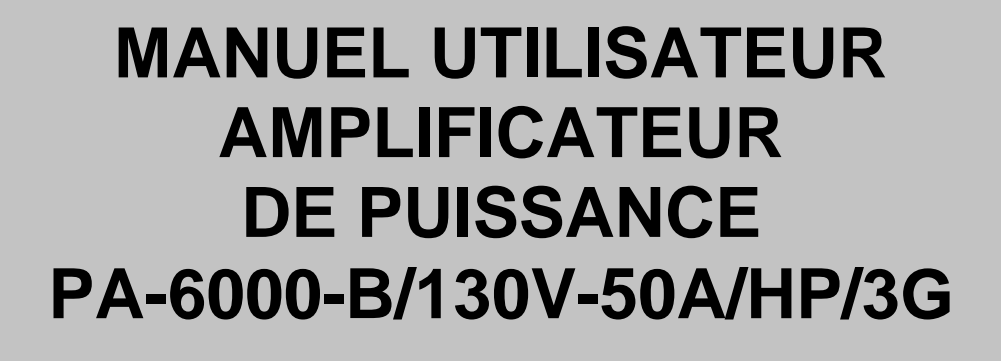

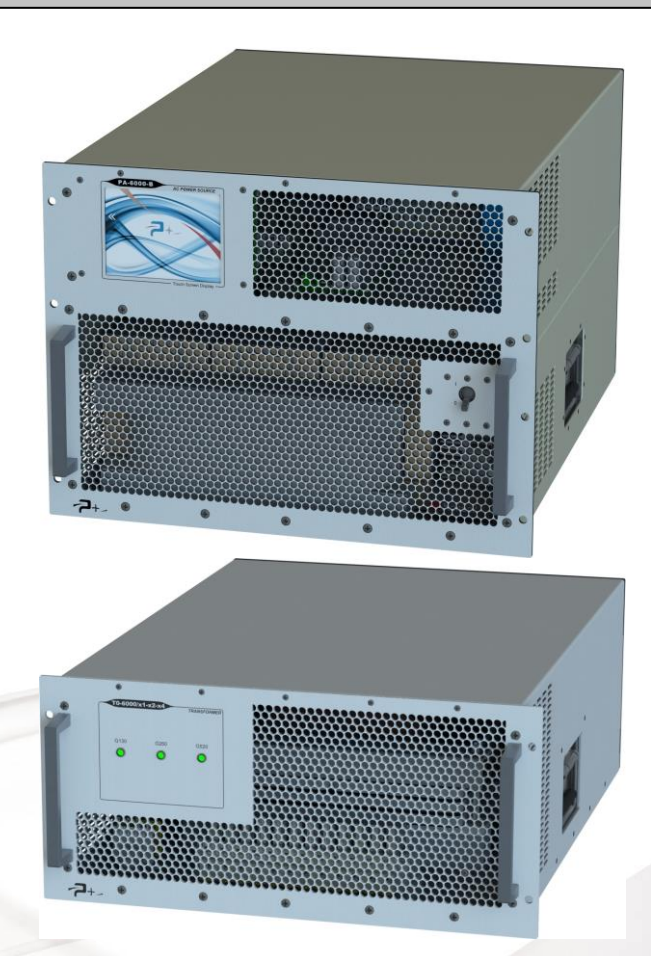

<span id="page-0-0"></span>Référence Manuel Utilisateur : MU-B00173-00

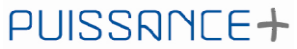

500 Avenue du Danemark- ZI Albasud - Secteur 3 - 82000 MONTAUBAN Tel.: +33 (0)5.63.02.14.21 - Fax: +33 (0)5.63.02.14.61 - www.puissanceplus.com SA with a capital of €256,000 - RCS MONTAUBAN B 390 722 999

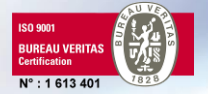

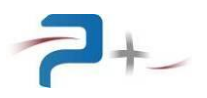

# **LISTE DES MISES A JOUR**

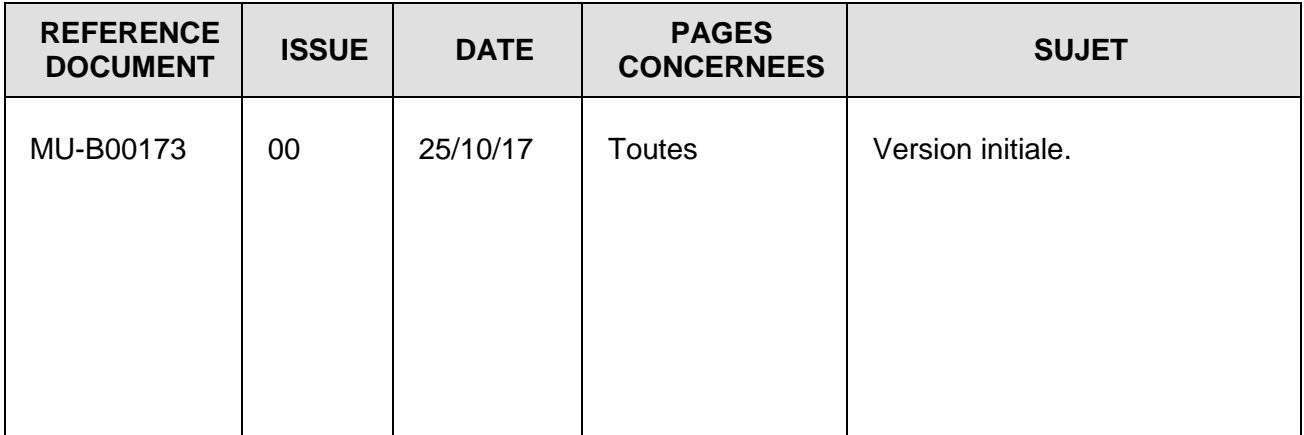

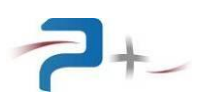

# **TABLE DES MATIERES**

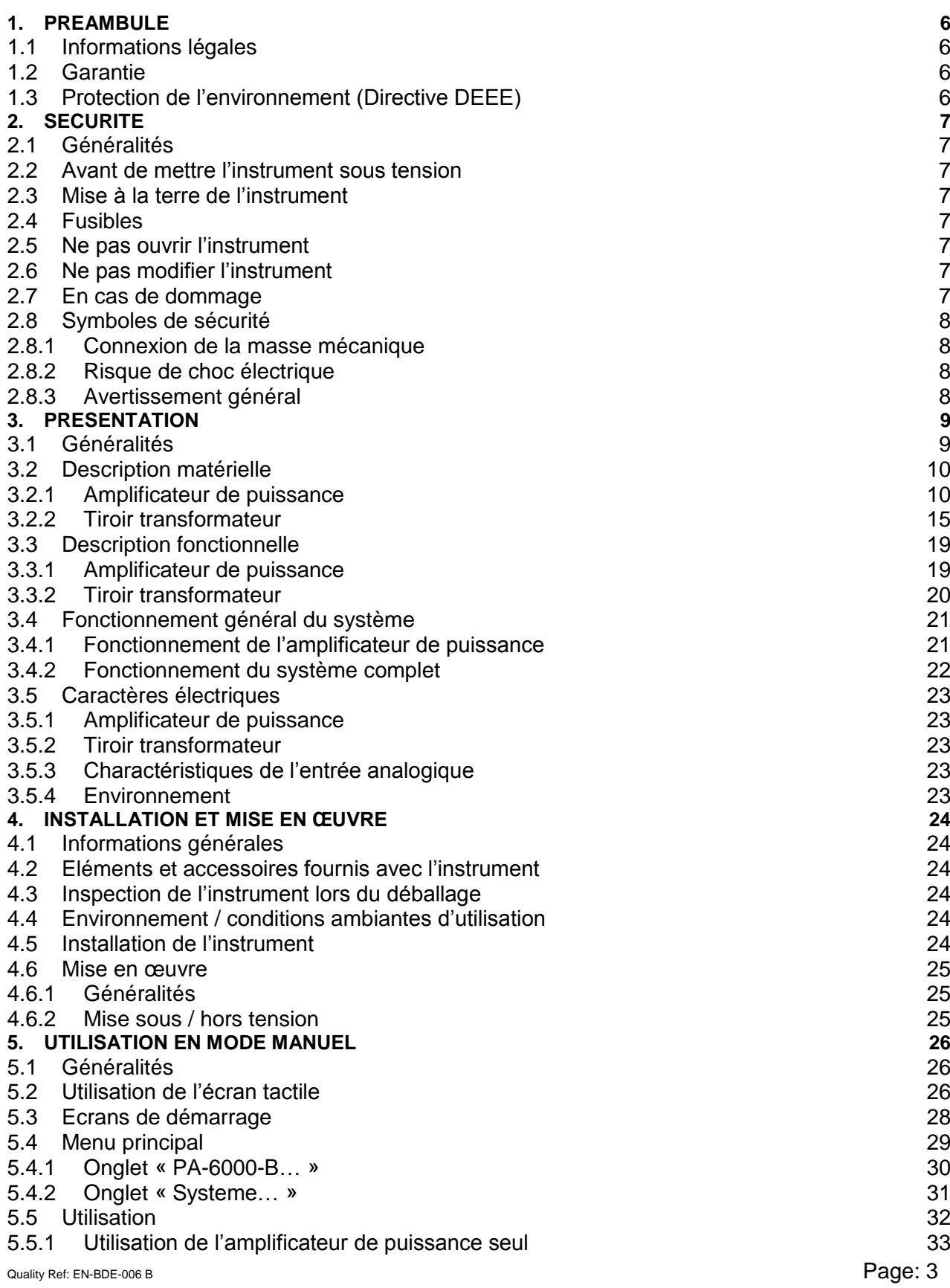

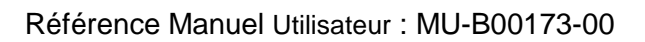

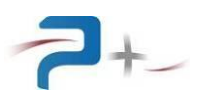

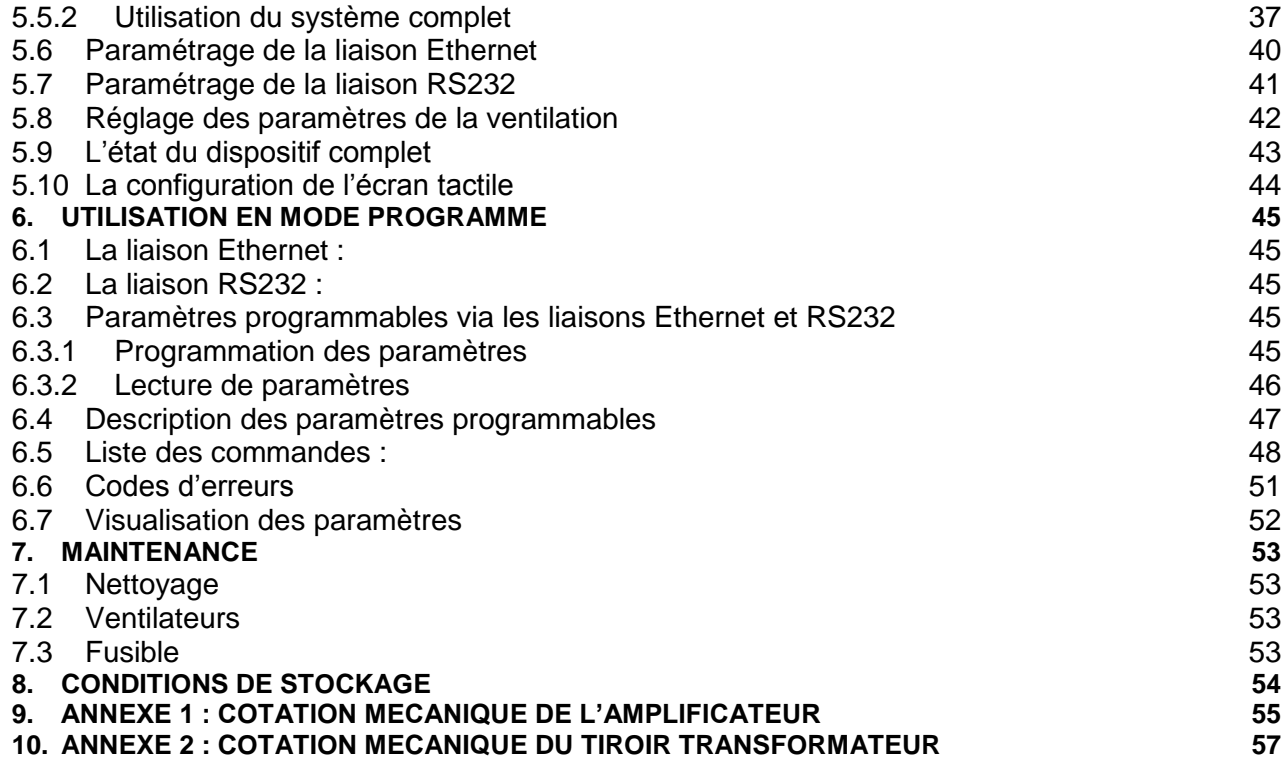

# **LISTE DES ILLUSTRATIONS**

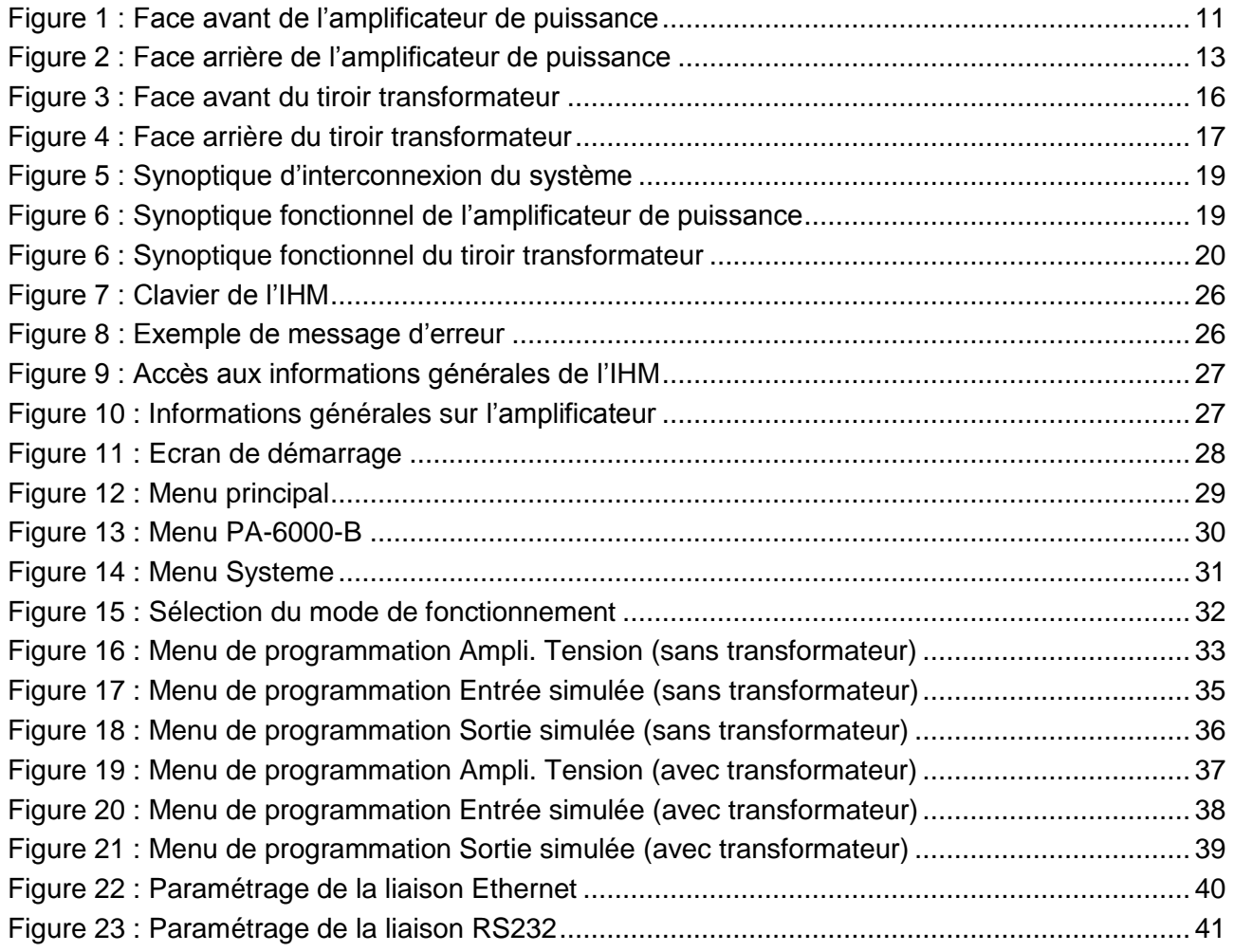

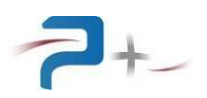

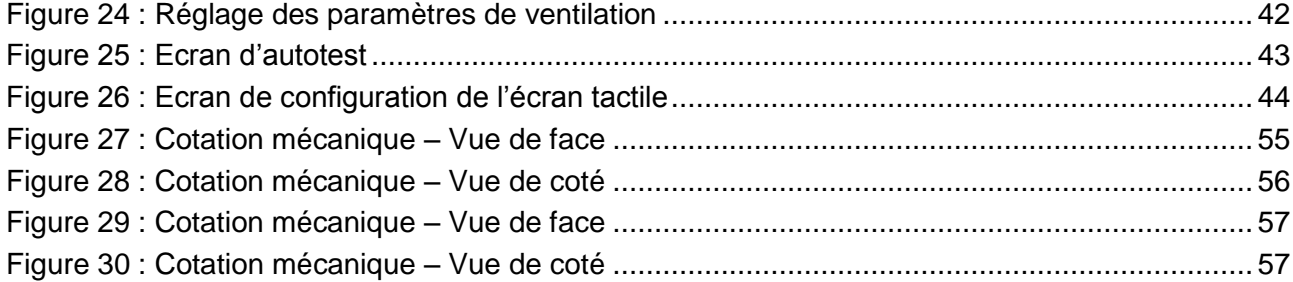

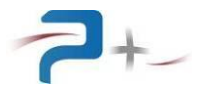

# **1. PREAMBULE**

## <span id="page-5-1"></span><span id="page-5-0"></span>**1.1 Informations légales**

Information sur les droits d'auteur : la reproduction, l'adaptation ou la traduction de ce document sans autorisation écrite préalable de PUISSANCE + est interdite, sauf cas prévus par les lois sur les droits d'auteur.

#### <span id="page-5-2"></span>**1.2 Garantie**

Les informations contenues dans ce manuel sont fournies «en l'état» et sont susceptibles d'être modifiées sans préavis dans les éditions futures.

PUISSANCE + n'assume aucune responsabilité si l'instrument est utilisé de façon dangereuse, soit seul ou en conjonction avec d'autres équipements. De hautes tensions sont présentes dans l'instrument le rendant dangereux s'il est utilisé dans des conditions non prévues par PUISSANCE+. Des symboles de sécurités collés sur l'instrument indiquent ces tensions dangereuses.

#### <span id="page-5-3"></span>**1.3 Protection de l'environnement (Directive DEEE)**

Le symbole ci-dessous apposé sur l'instrument ou sur son emballage indique qu'il ne doit pas être traité comme un déchet ménager.

A la fin de son cycle de vie, l'utilisateur doit prendre soin de détruire l'instrument correctement afin d'éviter toute attaque contre l'environnement et contre la santé humaine. Contacter l'autorité locale ou votre revendeur pour obtenir des conseils pour le recyclage.

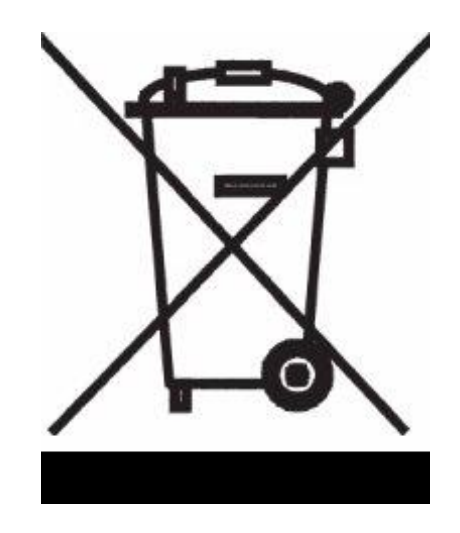

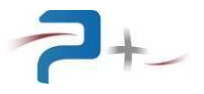

# **2. SECURITE**

<span id="page-6-0"></span>Les consignes de sécurité générales décrites ci-après, doivent être respectées durant toutes les phases de fonctionnement de cet instrument. Le non-respect de ces consignes, avertissements ou instructions spécifiques indiqués dans ce manuel peut entraîner des risques de choc électrique ou physique pour l'utilisateur et un risque de destruction de l'instrument ainsi que de l'environnement dans lequel il se trouve. PUISSANCE + décline toute responsabilité en cas de non-respect de ces exigences de la part de l'utilisateur.

# <span id="page-6-1"></span>**2.1 Généralités**

Ne pas utiliser ce produit d'une manière non spécifiée par PUISSANCE +. Les dispositifs de sécurité de ce produit peuvent être altérés si l'instrument est utilisé d'une manière non spécifiée dans les instructions de fonctionnement.

# <span id="page-6-2"></span>**2.2 Avant de mettre l'instrument sous tension**

Vérifiez que toutes les précautions de sécurité ont été prises. Effectuer tous les raccordements électriques de l'instrument avant sa mise sous tension. Tenez bien compte des explications associées aux symboles de sécurités décrits paragraphe [2.8](#page-7-0) Symboles [de sécurité.](#page-7-0)

#### <span id="page-6-3"></span>**2.3 Mise à la terre de l'instrument**

Une borne générale de masse mécanique pour effectuer, par exemple, un câblage séparé des fils de terre dans une baie peut être raccordée.

#### <span id="page-6-4"></span>**2.4 Fusibles**

**AVERTISSEMENT** : L'amplificateur de puissance et le tiroir transformateur contiennent chacun un fusible interne non accessible pour les clients. En cas de problème contacter le support client.

En plus de cette protection interne le tiroir transformateur est équipé de deux fusibles localisés en face arrière.

#### <span id="page-6-5"></span>**2.5 Ne pas ouvrir l'instrument**

Seul, le personnel formé, qualifié et conscient des dangers potentiels sont autorisés à retirer le capot de l'instrument. Toujours débrancher le câble d'alimentation et les câbles de raccordement externes avant de retirer le couvercle de l'instrument.

#### <span id="page-6-6"></span>**2.6 Ne pas modifier l'instrument**

Ne pas effectuer de modification ou réparation non autorisée du produit. Retourner le produit au support pour maintenance et réparation afin d'assurer les caractéristiques nominales de l'instrument.

#### <span id="page-6-7"></span>**2.7 En cas de dommage**

Un instrument qui semble endommagé ou défectueux doit être mis hors service et protégé contre tout fonctionnement jusqu'à ce qu'il puisse être réparé par du personnel qualifié.

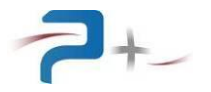

#### <span id="page-7-0"></span>**2.8 Symboles de sécurité**

Des étiquettes fixées sur l'instrument, résument et rappellent les instructions de sécurité à respecter lorsque l'instrument est en fonctionnement. Pour rendre le formatage du document plus facile, les étiquettes représentées ne sont pas à l'échelle.

## <span id="page-7-1"></span>**2.8.1 Connexion de la masse mécanique**

Le symbole ci-dessous collé à côté de la borne générale de masse mécanique indique qu'il n'est pas nécessaire de connecter l'instrument à la terre car son courant de fuite est inférieur à 0.5 mA.

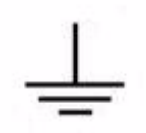

# <span id="page-7-2"></span>**2.8.2 Risque de choc électrique**

Ce symbole collé à côté de la sortie puissance de l'instrument alerte l'utilisateur sur la présence de tensions dangereuses non isolées à l'intérieur de l'instrument. Le niveau de ces tensions peut être d'une ampleur suffisante pour constituer un risque d'électrocution pour les personnes.

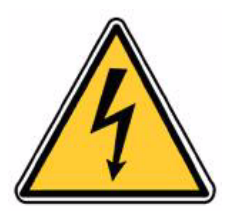

#### <span id="page-7-3"></span>**2.8.3 Avertissement général**

Ce symbole indique à l'utilisateur qu'il doit se référer au manuel utilisateur ou aux informations de sécurités présentes sur l'instrument pour éviter les blessures aux personnes ou endommager le produit.

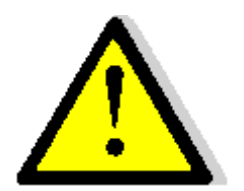

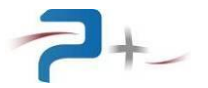

# **3. PRESENTATION**

## <span id="page-8-1"></span><span id="page-8-0"></span>**3.1 Généralités**

Le système développé par la Société PUISSANCE + est constitué de deux tiroirs distincts :

- Un tiroir amplificateur de puissance (RC2099),
- Un tiroir transformateur à rapport de transformation en tension de valeur x 1, x 2 ou x 4 (RC2102)

L'amplificateur de puissance définis par le terme générique PA-6000-Best un produit à régulation linéaire, programmables en tension via une régulation en courant et aux performances électriques élevées, permettant de satisfaire aux exigences des matériels intégrés dans les systèmes de test automatique.

Ces produits sont réalisés à partir de châssis standards 19 pouces (largeur totale 483 mm), de hauteur 8U (355 mm) pour le tiroir amplificateur et de hauteur 5U (222 mm) pour le tiroir transformateur.

Par ailleurs, de manière à assurer une sécurité de fonctionnement maximale interne à l'amplificateur et externe (câblage extérieur, récepteurs, etc....), ces produits sont pourvus de différentes protections y compris pour des conditions sévères d'utilisation (température d'environnement élevée, court-circuit en sortie,...) :

- Protection des transistors par limitation de la puissance dissipée, grâce à un système électronique ultra rapide,
- Protection par disjoncteur/interrupteur en face avant,
- Protection thermique contre les échauffements excessifs des composants électroniques de puissance par protecteur thermique.

L'amplificateur de puissance PA-6000-B est équipé d'une interface utilisateur polyvalente.

L'amplificateur de puissance peut être utilisé en :

- **Pilotage local :**

L'IHM disposé en face avant donne accès à toutes les fonctions de commande et à l'affichage des mesures.

- **Pilotage distant :**

Le dispositif de commande comporte une interface Ethernet TCP/IP et une interface RS232 pour un pilotage par un PC distant.

L'amplificateur de puissance fonctionne soit en générateur de tension, soit en générateur de courant. Il configure le rapport de transformation du tiroir transformateur.

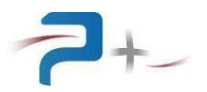

# <span id="page-9-1"></span><span id="page-9-0"></span>**3.2 Description matérielle**

#### **3.2.1 Amplificateur de puissance**

#### **3.2.1.1 Description mécanique**

Les amplificateurs de puissance de type PA-6000-B sont intégrés dans un châssis parallélépipédique possédant les caractéristiques suivantes :

- Capot inférieur en tôle d'acier électrozinguée 1,5 mm,
- Platine réalisée en inox 1,5 mm,
- Capot supérieur en tôle d'acier électrozinguée épaisseur 1,5 mm,
- Face avant réalisée en aluminium traité SURTEC 650, épaisseur 4 mm,
- Face arrière réalisée en aluminium traité KORUNDAL noir, épaisseur 4 mm,
- Format : 483 mm (19"),
- Hauteur : 355 mm (8U),
- Profondeur d'intégration (hors connectique et câbles extérieurs) : 600 mm,
- Poids : 111 Kg.

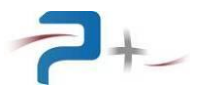

## **3.2.1.2 Description de la face avant**

La face avant de l'amplificateur de puissance regroupe les différentes interfaces permettant à l'utilisateur de visualiser l'état de l'amplificateur et d'accéder aux différentes commandes manuelles.

Pour cela, elle comprend :

- Un écran tactile TFT 5,6 pouces **1** . Il permet à l'utilisateur de connaître l'état et le mode de fonctionnement de l'amplificateur, ainsi que le contrôle des niveaux de courant et ce en mode local,
- Un interrupteur de mise sous / hors tension **2** .

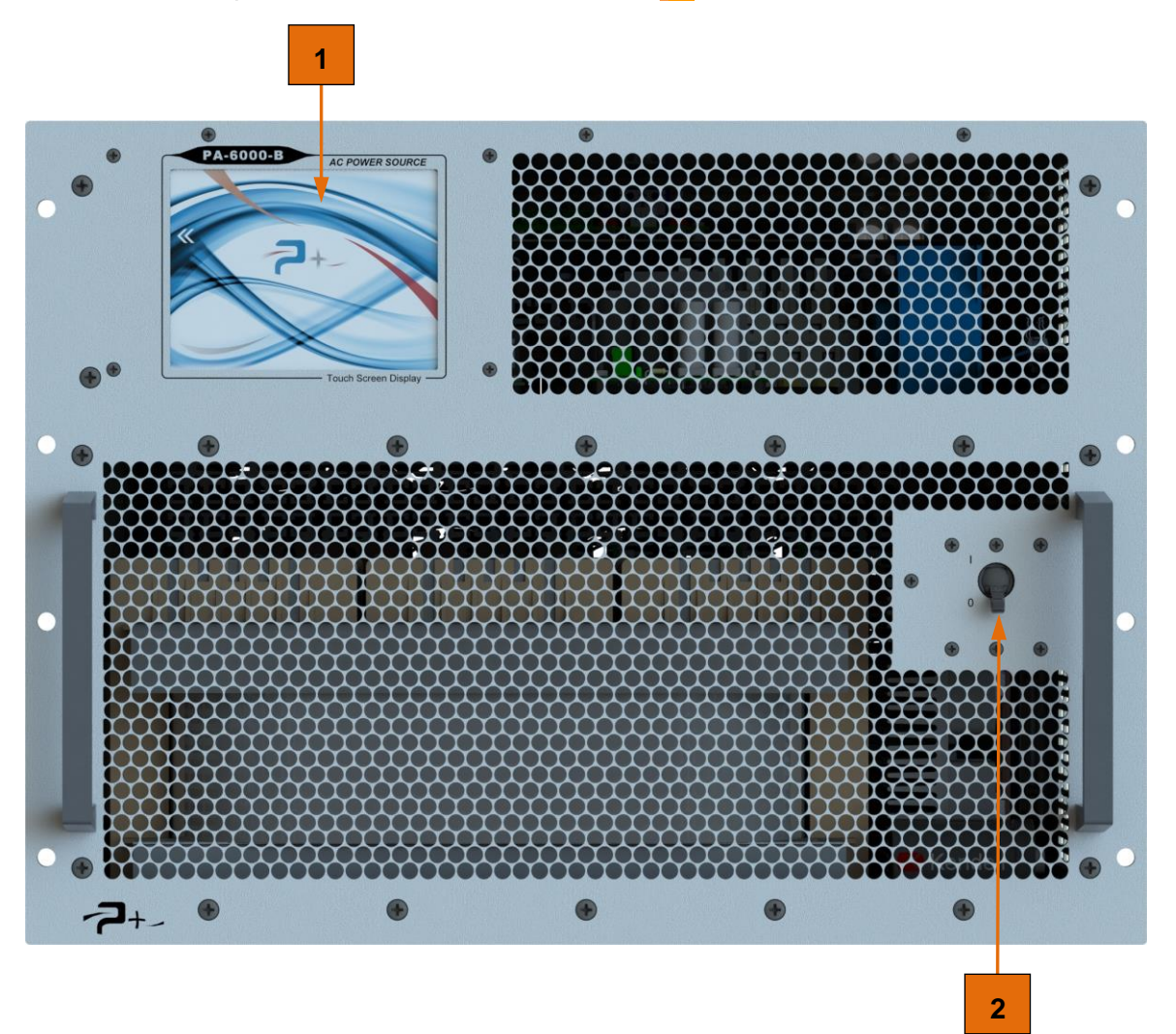

<span id="page-10-0"></span>**Figure 1 : Face avant de l'amplificateur de puissance**

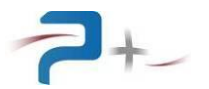

# **3.2.1.3 Description de la face arrière**

La face arrière de l'amplificateur de puissance regroupe les différentes interfaces permettant de procéder à son raccordement électrique. Elle comprend également les grilles de sortie d'air derrière lesquelles se trouvent les ventilateurs d'extraction d'air chaud.

Ces interfaces sont les suivantes :

- J1 : entrée secteur (AC LINE INPUT),
- J2 : sortie puissance (AC POWER OUTPUT),
- J3 : configuration de la gamme du tiroir transformateur (x1, x2, x4),
- J4 : pilotage TCP/IP (Ethernet),
- J7 : pilotage RS232,
- J11 : PILOT INPUT (entrée pilote),
- J13 : IMAGE U,
- J14 : IMAGE I.
- J21 et J22 : senses pour réguler la tension au niveau du connecteur d'entrée du tiroir transformateur,
- Une borne générale de masse mécanique (GND) pour effectuer, par exemple, un câblage séparé des fils de terre dans une baie.

La face arrière comporte des étiquettes d'identification, d'avertissement et de risque de danger électrique (E2).

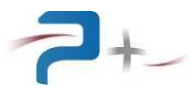

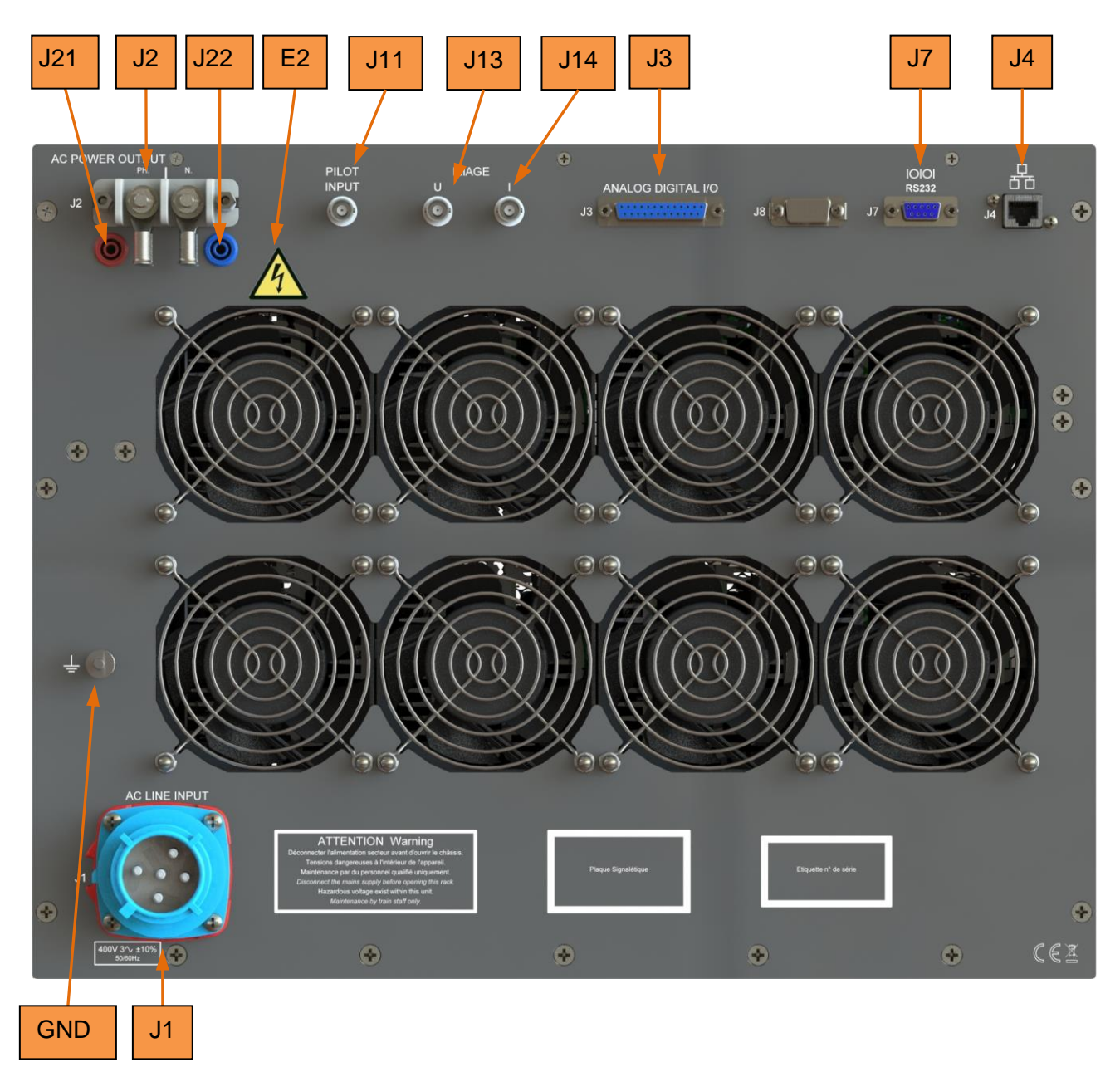

<span id="page-12-0"></span>**Figure 2 : Face arrière de l'amplificateur de puissance**

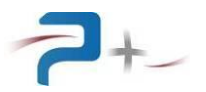

# **3.2.1.4 Entrée secteur**

Connecteur J1 (AC LINE INPUT):

- Embase : MARECHAL 01N8017 Fiche : MARECHAL 01N401710

Brochage du connecteur J1 :

- 1 Phase 1
- 2 Phase 2
- 3 Phase 3
- 4 Neutre
- 5 Terre

# **3.2.1.5 Sortie puissance**

Connecteur J2 (AC POWER OUTPUT):

- Embase : TRELEC TRS-2-FF

Brochage du connecteur J2 :

PH Phase

N Neutre

# **3.2.1.6 Connecteur J3**

Connecteur J3 :

- Embase : FCT F25S0G1A Fiche : FCT F25P0G1A

Brochage du connecteur J3 :

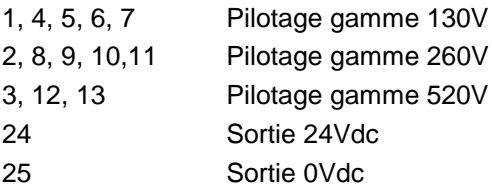

# **3.2.1.7 Connecteur Ethernet**

Connecteur J4 :

- Connecteur RJ45 de huit contacts femelles. Pour commander à distance l'amplificateur via une liaison Ethernet, faut utiliser un câble Ethernet de catégorie 5 (au minimum). Embase : AMPHENOL MRJ-5780-01

Quality Ref: EN-BDE-006 B **Page: 14** 

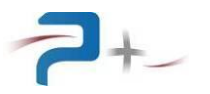

# **3.2.1.8 Connecteur RS232**

Connecteur J7 :

- Embase femelle SUBD 9 points: FCT F09S0G1A.

Brochage du connecteur J7 :

- 2 Tx
- 3 Rx
- 5 Gnd

# **3.2.1.9 Connecteur J11, J13 et J14**

Connecteur BNC J11, J13 et J14 (PILOT INPUT, IMAGE U et IMAGE I) :

- Embase coaxiale : RADIALL R141 574 161 W.

#### **3.2.1.10 Connecteurs J21 et J22**

Connecteur embases bananes J21 et J23 (senses Ph et N) :

- Embases bananes : STAÜBLI 23.3060-22 (rouge) et 23.3060.21 (noire). Fiches bananes : STAÜBLI 23.2267-22 (rouges).

#### <span id="page-14-0"></span>**3.2.2 Tiroir transformateur**

#### **3.2.2.1 Description mécanique**

Le tiroir transformateur TO-6000 est intégré dans un châssis parallélépipédique possédant les caractéristiques suivantes :

- Capot inférieur en tôle d'acier électrozinguée 1,5 mm,
- Platine réalisée en inox 1,5 mm,
- Capot supérieur en tôle d'acier électrozinguée épaisseur 1,5 mm,
- Face avant réalisée en aluminium traité SURTEC 650, épaisseur 4 mm,
- Face arrière réalisée en aluminium traité KORUNDAL noir, épaisseur 4 mm,
- Format : 483 mm (19"),
- Hauteur : 222 mm (5U),
- Profondeur d'intégration (hors connectique et câbles extérieurs) : 600 mm,
- Poids : 51 Kg.

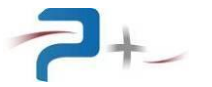

# **3.2.2.2 Description de la face avant**

La face avant de du tiroir transformateur comprend trois LED 1 permettant de visualiser la gamme de sélectionnée (G130, G260, G520).

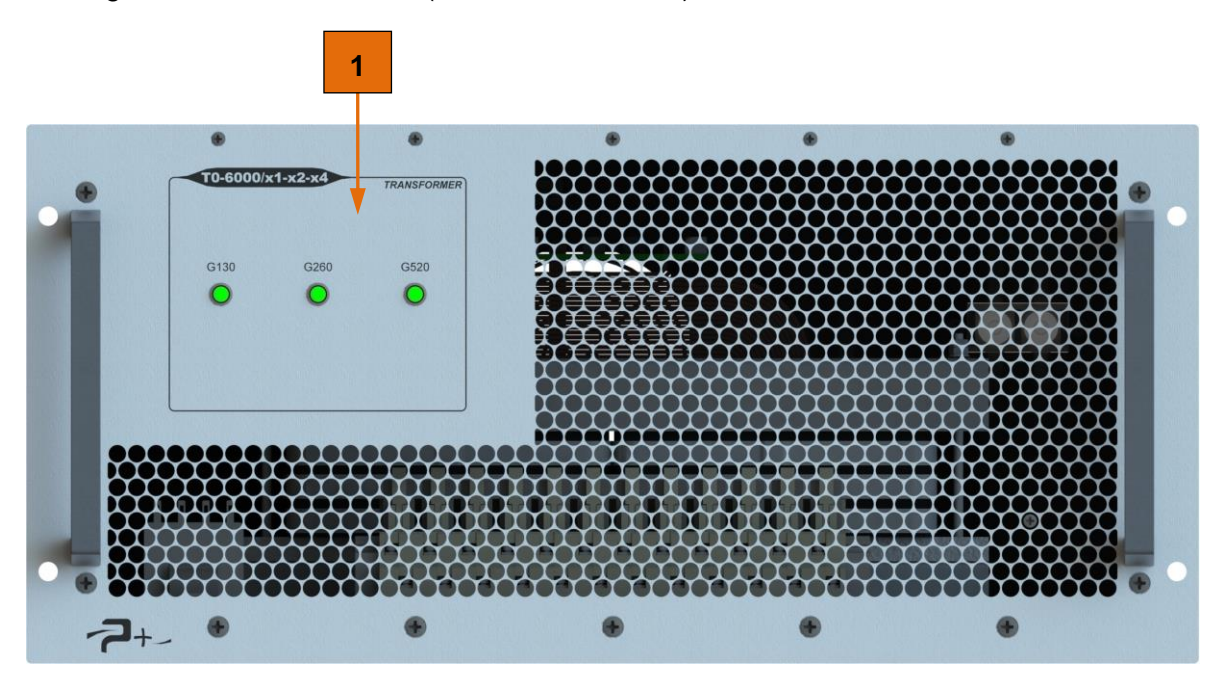

<span id="page-15-0"></span>**Figure 3 : Face avant du tiroir transformateur**

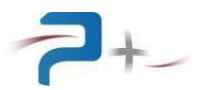

# **3.2.2.3 Description de la face arrière**

La face arrière de l'amplificateur de puissance regroupe les différentes interfaces permettant de procéder à son raccordement électrique. Elle comprend également les grilles de sortie d'air derrière lesquelles se trouvent les ventilateurs d'extraction d'air chaud.

Ces interfaces sont les suivantes :

- J1 : entrée secteur (AC POWER INPUT),
- J2 : sortie puissance (AC POWER OUTPUT),
- J3 : configuration de la gamme du tiroir transformateur (x1, x2, x4),
- J13 : IMAGE U,
- J14 : IMAGE I.
- Une borne générale de masse mécanique (GND) pour effectuer, par exemple, un câblage séparé des fils de terre dans une baie.

La face arrière comporte des étiquettes d'identification, d'avertissement et de risque de danger électrique (E2).

Deux fusibles F1 (50A) et F2 (0,25A) protègent le tiroir transformateur.

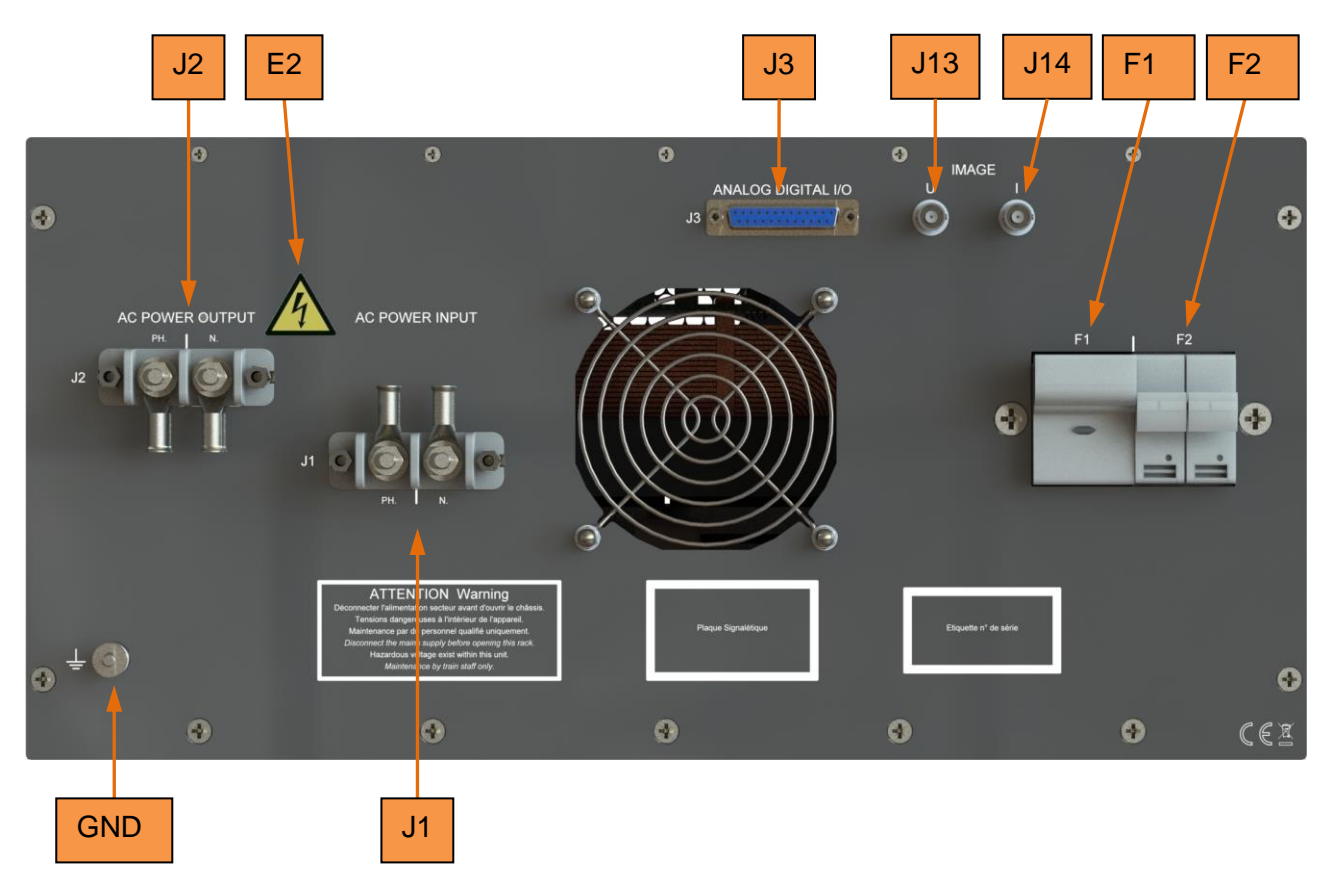

<span id="page-16-0"></span>**Figure 4 : Face arrière du tiroir transformateur**

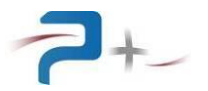

# **3.2.2.4 Entrée secteur**

Connecteur J1 (AC POWER INPUT) :

- Embase : TRELEC TRS-2-FF

Brochage du connecteur J2 :

- PH Phase
- N Neutre

# **3.2.2.5 Sortie puissance**

Connecteur J2 (AC POWER OUTPUT) :

- Embase : TRELEC TRS-2-FF

Brochage du connecteur J2 :

- PH Phase
- N Neutre

# **3.2.2.6 Connecteur J3**

Connecteur J3 :

- Embase : FCT F25S0G1A Fiche : FCT F25P0G1A

Brochage du connecteur J3 :

1

- 2
- 3

# **3.2.2.7 Connecteur J13 et J14**

Connecteur J14 :

- Embase coaxiale : RADIALL R141 574 161 W.

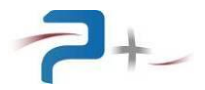

# <span id="page-18-0"></span>**3.3 Description fonctionnelle**

Le système complet pour fonctionner, doit être connecté comme indiqué sur la figure suivante :

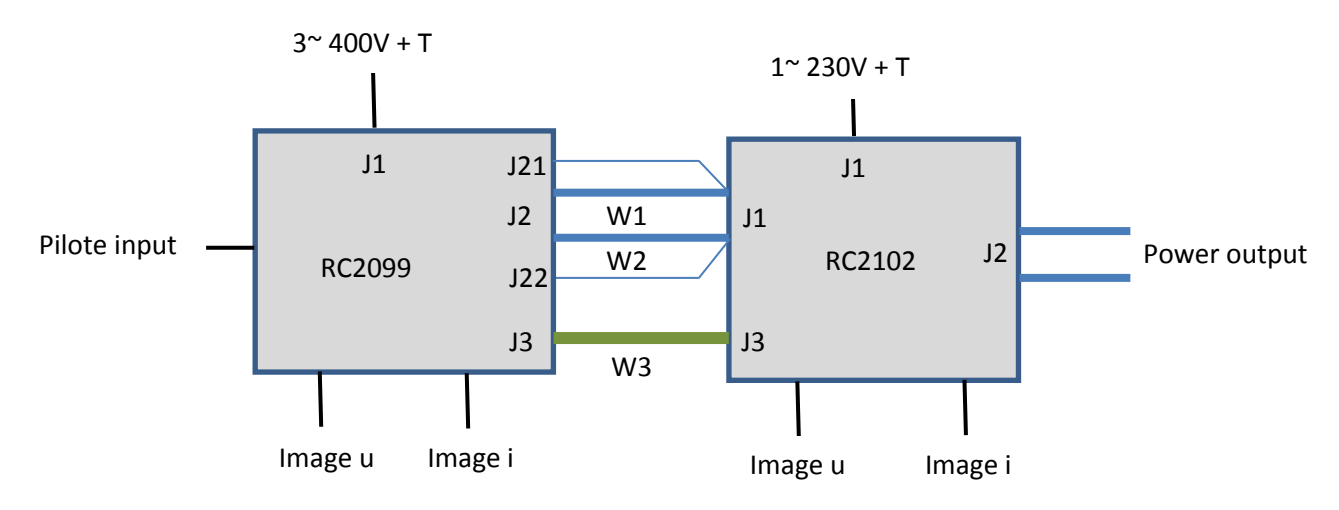

# **Figure 5 : Synoptique d'interconnexion du système**

# <span id="page-18-2"></span><span id="page-18-1"></span>**3.3.1 Amplificateur de puissance**

L'amplificateur de puissance est composé de tous les éléments communs à un amplificateur à régulation série :

- Le relais d'entrée,
- Le transformateur d'entrée,
- Les redresseurs,
- Le filtrage,
- Les cartes (régulation, µProcesseur, driver).

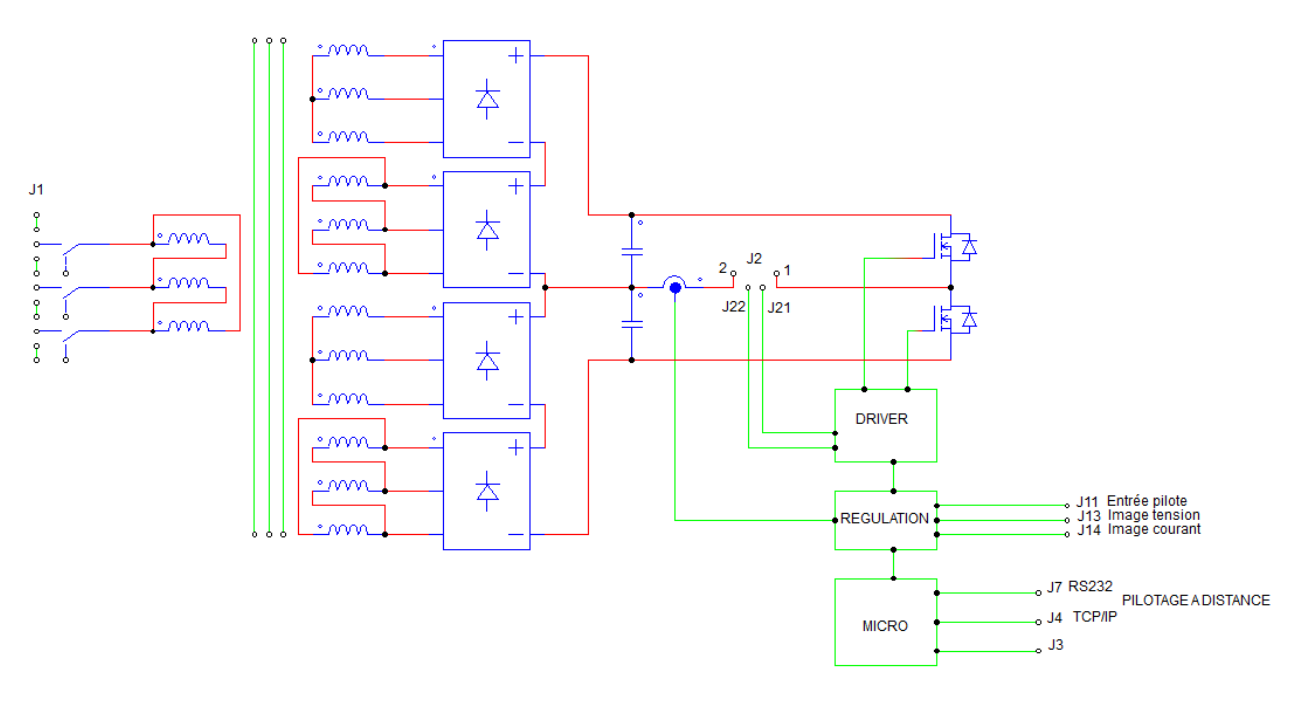

<span id="page-18-3"></span>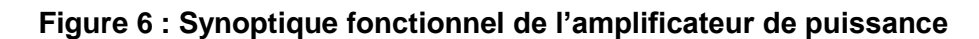

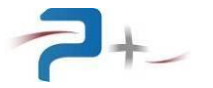

# <span id="page-19-0"></span>**3.3.2 Tiroir transformateur**

Le tiroir transformateur est composé :

- D'un transformateur de puissance élévateur T1 (x1, x2, x4),
- D'un transformateur de mesure tension à gamme T3,
- D'un transformateur de mesure courant à gamme T2.

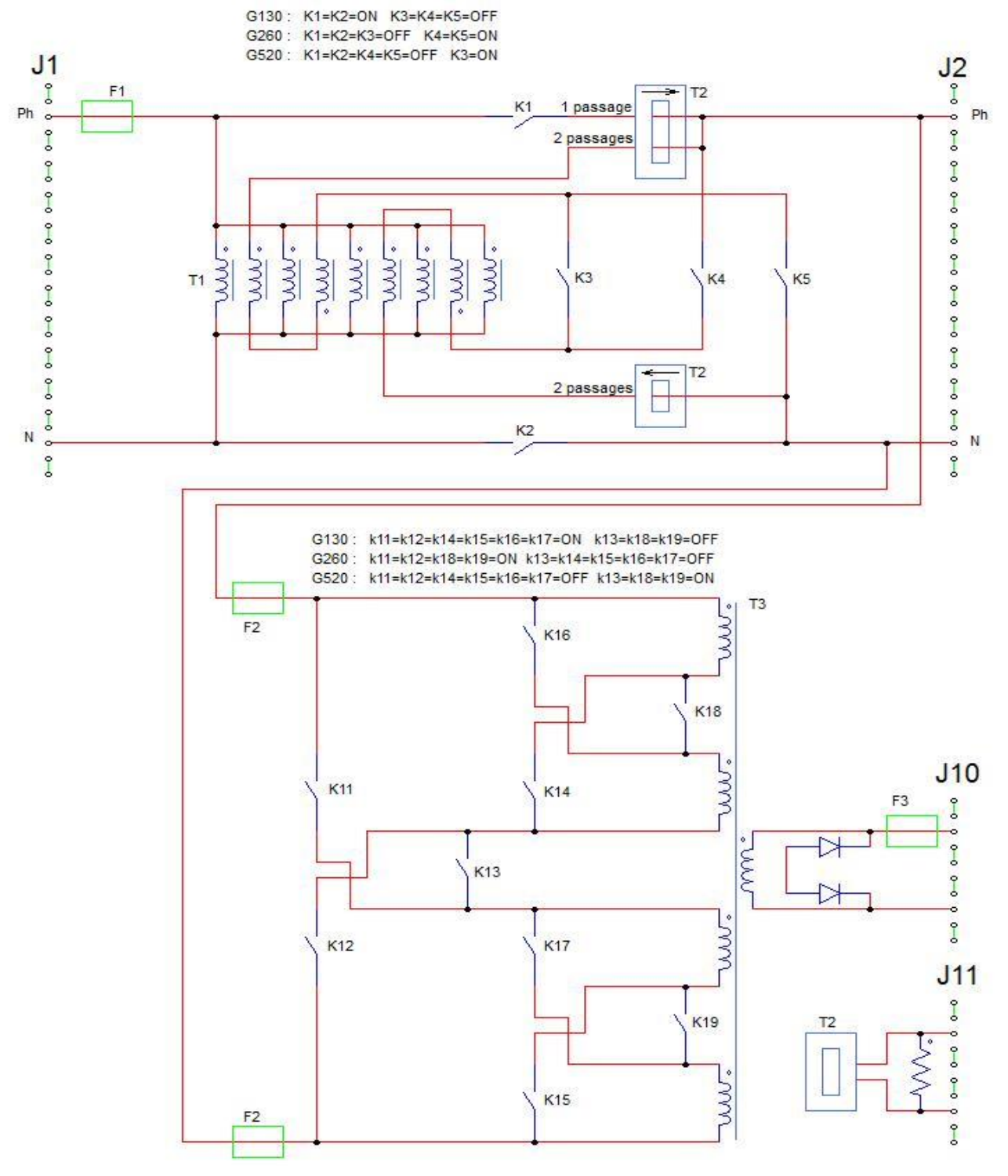

<span id="page-19-1"></span>**Figure 7 : Synoptique fonctionnel du tiroir transformateur**

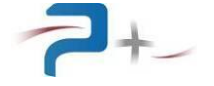

#### <span id="page-20-0"></span>**3.4 Fonctionnement général du système**

Le système constitué des deux tiroirs amplificateur de puissance et transformateur peut être utilisé selon deux configurations :

- Amplificateur de puissance seul,
- <span id="page-20-1"></span>- Amplificateur de puissance raccordé au tiroir transformateur.

#### **3.4.1 Fonctionnement de l'amplificateur de puissance**

L'amplificateur de puissance peut être utilisé sans le tiroir transformateur. L'utilisateur a alors accès à 3 modes de fonctionnement :

- Mode entrée simulée :

Dans ce mode, l'amplificateur est configuré en générateur de tension, avec une précision de 0,1%(set point + range).

Le gain de l'amplificateur est fixe : 130Veff généré pour 7.071Veff appliqué sur l'entrée pilote J11.

L'utilisateur peut générer une tension de 0 à 130Veff.

- Mode sortie simulée :

Dans ce mode, l'amplificateur est configuré en générateur de courant, avec une précision  $de 0.1\%$  (set point + range).

Le gain de l'amplificateur est fixe : 50Aeff généré pour 7.071Veff appliqué sur l'entrée pilote J11.

L'utilisateur peut générer un courant de 0 à 50Aeff suivant trois gammes (12.5A, 25A et 50A).

- Mode amplification de tension :

Dans ce mode, l'amplificateur est configuré en générateur de tension, avec une précision  $de 0.1\%$  (set point + range).

Le gain de l'amplificateur est programmable de 0 à 18,38.

L'utilisateur peut générer une tension de 0 à 130Veff.

Image tension disponible sur BNC J13 en face arrière : 7Veff ±2% pour 133Veff généré.

Image courant disponible sur BNC J14 en face arrière : 5Veff ±2% pour 50Aeff généré.

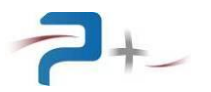

# <span id="page-21-0"></span>**3.4.2 Fonctionnement du système complet**

Le tiroir transformateur s'utilise obligatoirement avec l'amplificateur de puissance RC2099. L'amplificateur détecte via la liaison W3 (connecteur J3) la présence du tiroir transformateur. La détection du tiroir transformateur autorise les gammes 260V et 520V. L'IHM affiche alors en plus de la tension et du courant sortie amplificateur, la tension et le courant théorique de sortie du transformateur (en tenant simplement compte du rapport de transformateur).

L'amplificateur configure le rapport de transformation du tiroir transformateur par couplage d'enroulements. Pour chacun des trois modes de fonctionnement décrits précédemment, trois gammes de transformations sont accessibles :

- En mode entrée simulée et en mode amplification de tension, amplification de la tension générée par l'amplificateur :
	- par  $*1$  (gamme 130V),
	- par  $*2$  (gamme 260V),
	- par  $*4$  (gamme 520V).
- En mode sortie simulée, atténuation du courant généré par l'amplificateur :
	- $\bullet$  par  $*1$  (gamme 50A),
	- par  $*0,5$  (gamme 25A),
	- par \*0,25 (gamme 12,5A).

Ce tiroir met à disposition de l'utilisateur des images des tensions et courants générés :

- En mode entrée simulée et en mode amplification de tension :
	- 7,071 Veff ±0,2% pour 130Veff généré en sortie du tiroir transformateur (en gamme 130V),
	- 7,071 Veff ±0,2% pour 260Veff généré en sortie du tiroir transformateur (en gamme 260V),
	- 7,071 Veff ±0,2% pour 520Veff généré en sortie du tiroir transformateur (en gamme 520V).
- En mode sortie simulée :
	- 5 Veff ±1% pour 50Aeff généré en sortie du tiroir transformateur (en gamme 50A),
	- 5 Veff ±1% pour 25Aeff généré en sortie du tiroir transformateur (en gamme 25A),
	- 5 Veff ±1% pour 12,5Aeff généré en sortie du tiroir transformateur (en gamme 12,5A).

Puissance permanente maximale : 6500VA

Tension-Courant maximal permanent : 130V-50A / 260V-25A / 520V-12,5A

Fréquence :

- F ≥ 200Hz : on peut générer la tension maximale de la gamme considérée 0 <U <Umax\_gamme,
- F< 200Hz : U/F≤130/200 Gamme 130 ; U/F ≤ 260/200 Gamme 260 ; U/F ≤ 520/200 Gamme 520.

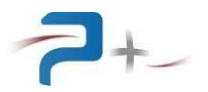

# <span id="page-22-1"></span><span id="page-22-0"></span>**3.5 Caractères électriques**

#### **3.5.1 Amplificateur de puissance**

#### **3.5.1.1 Caractéristiques d'entrée secteur**

- Tension d'entrée :  $VE = 400$  Veff  $+10\%$  -10% (3 Phases  $+$  Neutre  $+$  Terre),
- Fréquence d'entrée : de 50 / 60 Hz.

#### **3.5.1.2 Caractéristiques de sortie**

- Caractéristiques nominales de sortie : 0 à 130 Veff,
- Courant programmable : 0 à 50 Aeff.
- Fréquence : 5000 Hz.

# <span id="page-22-2"></span>**3.5.2 Tiroir transformateur**

#### **3.5.2.1 Caractéristiques d'entrée secteur**

- Tension d'entrée monophasée :  $VE = 0$  à 130 Veff,
- Courant : 0 à 50 Aeff.

# **3.5.2.2 Caractéristiques de sortie**

- Voir § [3.4.2.](#page-21-0)

#### <span id="page-22-3"></span>**3.5.3 Charactéristiques de l'entrée analogique**

- Impédance d'entrée : 10 kOhm.
- Valeur de la tension :  $\pm$  10 V crêtes maximum.

# <span id="page-22-4"></span>**3.5.4 Environnement**

La précision spécifiée est obtenue après un temps de préchauffage de 1/4 d'heure, à une température ambiante de 23  $\pm$  5°C et avec une humidité ambiante comprise entre 20% et 80%, non-condensant.

Ces amplificateurs de puissance sont équipés d'une ventilation forcée réglable à faible bruit permettant d'extraire la puissance dissipée en interne par les différents composants de puissance. Le sens de ventilation est orienté de la face avant vers la face arrière.

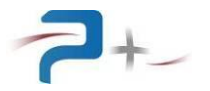

# **4. INSTALLATION ET MISE EN ŒUVRE**

#### <span id="page-23-1"></span><span id="page-23-0"></span>**4.1 Informations générales**

L'amplificateur de puissance et le tiroir transformateur sont équipés de deux poignées latérales facilitant leur transport.

Du fait du poids de l'amplificateur (111 kg) et du transformateur (51 kg), il est recommandé que trois personnes soient présentes pour le manipuler et pour procéder à leur intégration.

Il est recommandé de n'obstruer ni la grille d'aération située en face avant des deux tiroirs ni les grilles de sorties d'air situées en face arrière. Une obstruction de ces aérations provoquerait une augmentation de la température à l'intérieur de l'amplificateur et par conséquent un risque de dysfonctionnement.

Les deux tiroirs sont équipés d'une borne générale de masse mécanique pour effectuer, par exemple, un câblage séparé des fils de terre dans une baie.

## <span id="page-23-2"></span>**4.2 Eléments et accessoires fournis avec l'instrument**

Le système est livré avec le connecteur nécessaire à la réalisation du câble de raccordement secteur.

#### <span id="page-23-3"></span>**4.3 Inspection de l'instrument lors du déballage**

Lorsque vous venez de recevoir votre instrument, procédez immédiatement à son déballage et à son inspection visuelle afin de détecter tout dommage ayant pu survenir durant le transport. Vérifier également l'état des contacts électriques des différents connecteurs électriques de l'instrument et que tous les éléments et accessoires prévus sont bien présents.

Une fois l'inspection de l'instrument faite et qu'il est considéré comme opérationnel, ranger le carton d'emballage et les protections internes dans le cas où l'amplificateur devrait être renvoyée au constructeur.

#### <span id="page-23-4"></span>**4.4 Environnement / conditions ambiantes d'utilisation**

Le système doit être utilisé à l'intérieur d'un bâtiment et à une température comprise entre 0 et  $+50^{\circ}$ C.

#### <span id="page-23-5"></span>**4.5 Installation de l'instrument**

Installer les tiroirs sur un support (glissières de baie, table, …) correctement dimensionné pour supporter leur poids.

**RAPPEL** : Trois personnes sont nécessaires pour transporter et manipuler les amplificateurs.

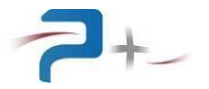

### <span id="page-24-1"></span><span id="page-24-0"></span>**4.6 Mise en œuvre**

## **4.6.1 Généralités**

Avant de pouvoir utiliser le système, vous devez réaliser son câble de raccordement secteur.

Pour réaliser le câblage de ce câble, il est recommandé d'utiliser un câble d'alimentation triphasé avec 5 conducteurs (Noir + Gris + Marron + Bleu + Jaune/Vert). Le câble doit être compatible avec le standard IEC 60245. Exemple : H07RNF 5G1.5mm minimum.

Le système doit être:

- Protégé contre des surintensités par des disjoncteurs,
- Protégé par un équipement de protection à consigne. Il doit prévenir contre toute mise sous tension des amplificateurs pendant qu'une tache d'interconnexion ou de maintenance est en cours de réalisation,
- Conforme aux règles NFC15-100 ou à toute autre règle en vigueur dans le pays où elles sont utilisées.
- **ATTENTION**: Risque de choc électrique. Toujours mettre les amplificateurs hors tension avant de procéder au raccordement électrique des connecteurs situés en face arrière.

Raccorder les différents câbles à leur destination et en dernier raccorder le câble alimentation secteur à sa source.

#### **ATTENTION : Attendre 3 minutes avant d'intervenir sur l'amplificateur le temps que les condensateurs présents dans l'amplificateur se soient déchargés.**

#### <span id="page-24-2"></span>**4.6.2 Mise sous / hors tension**

Une fois toutes les opérations nécessaires à la mise en œuvre réalisées, vous pouvez mettre l'amplificateur sous tension. Pour cela, positionner l'interrupteur de mise sous tension situé en face avant vers le haut.

Pour mettre l'amplificateur hors tension, positionner l'interrupteur vers le bas.

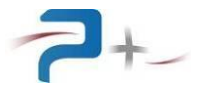

# **5. UTILISATION EN MODE MANUEL**

#### <span id="page-25-1"></span><span id="page-25-0"></span>**5.1 Généralités**

Le menu accessible via l'écran tactile, donne accès aux fonctions évoluées de l'amplificateur.

#### <span id="page-25-2"></span>**5.2 Utilisation de l'écran tactile**

L'amplificateur utilise une carte de contrôle munie d'un écran tactile. Cet écran peut être actionné à l'aide d'un doigt ou d'un stylet (appui sur l'objet désiré).

La saisie des nombres utilise un clavier qui se présente comme suit :

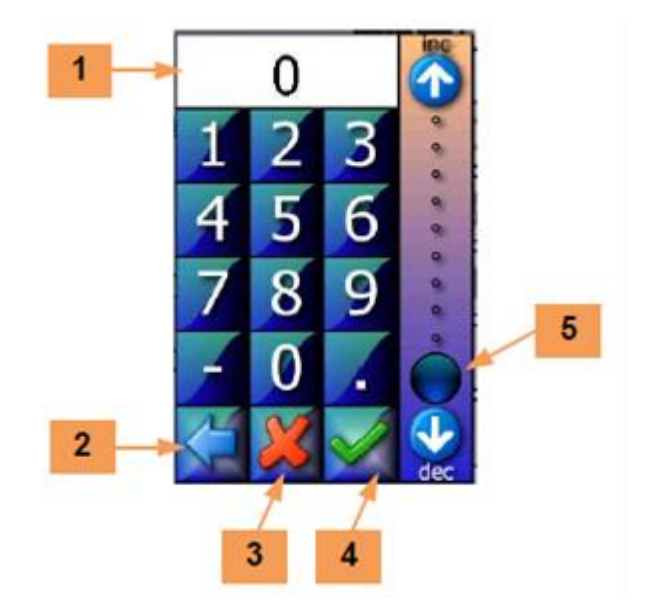

**Figure 8 : Clavier de l'IHM**

<span id="page-25-3"></span>La zone **1** reçoit la valeur saisie. Le bouton **2** efface le caractère précédent.

Le bouton **3** ferme la saisie sans valider. Le bouton **4** valide la saisie.

L'échelle **5** permet une saisie sommaire de la valeur entre 0 et 100% de la grandeur programmée.

En cas de défaut, le logiciel affiche un message sur l'écran en cours sous la forme d'un rectangle contenant un message (par exemple) :

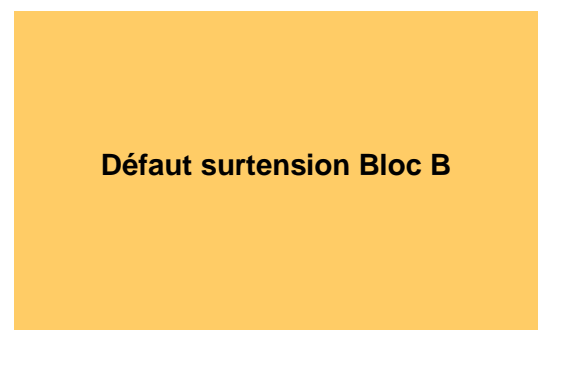

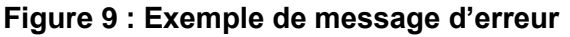

<span id="page-25-4"></span>Ce message reste affiché tant qu'il n'a pas été acquitté. L'acquittement est effectué par un simple appui sur le rectangle contenant le message.

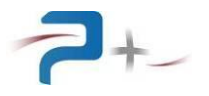

Si le défaut disparaît avant l'acquittement du défaut, le message change pour informer de la disparition du défaut mais le rectangle d'information reste affiché : il doit quand même être acquitté. Ce principe permet de savoir qu'un défaut a été détecté, même s'il a disparu.

Sur les différents écrans apparaît le bouton suivant :

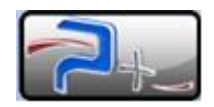

# **Figure 10 : Accès aux informations générales de l'IHM**

<span id="page-26-0"></span>Un appui sur ce bouton affiche :

- les coordonnées de Puissance Plus **1** ,
- le nom du produit **2** ,
- la référence et le numéro de série du produit **3** ,
- les versions des logiciels installés **4** ,

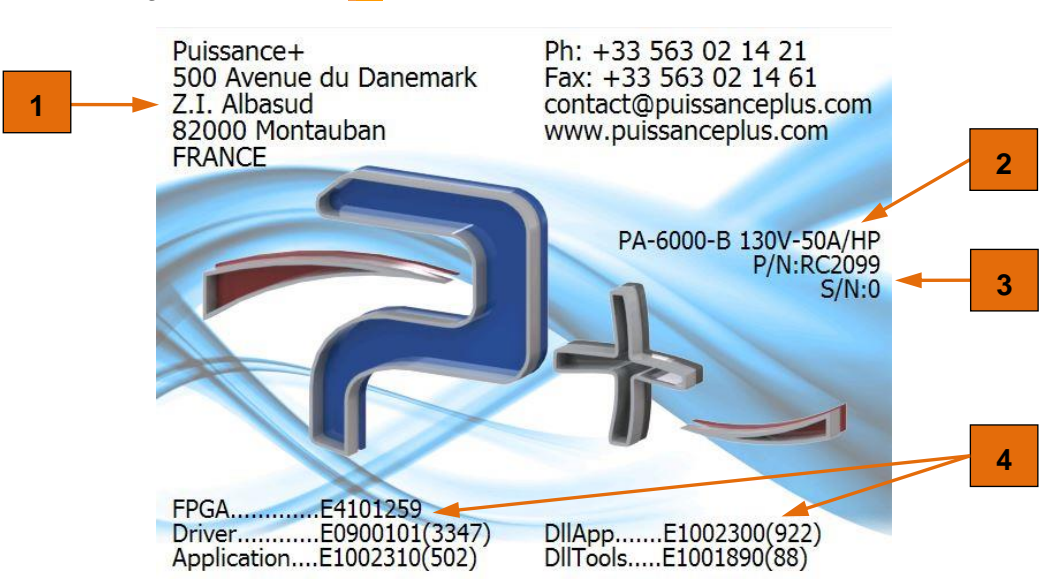

**Figure 11 : Informations générales sur l'amplificateur**

<span id="page-26-1"></span>Un appui sur cet écran l'efface et retourne à l'écran précédent.

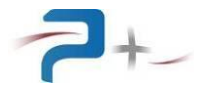

#### <span id="page-27-0"></span>**5.3 Ecrans de démarrage**

A la mise sous tension de l'amplificateur, l'écran [Figure 12](#page-27-1) est affiché. C'est la page de programmation de l'interface, elle permet suivant le mode sélectionné de paramétrer :

- Le courant ou la tension à générer par l'amplificateur,
- Le gain de l'amplificateur,
- le verrouillage/déverrouillage de la sortie de génération.

Elle permet également la visualisation des différentes mesures effectuées en temps réel et de la présence ou non du tiroir transformateur à ces bornes..

L'utilisation de l'amplificateur est décrite au § [5.5.](#page-31-0)

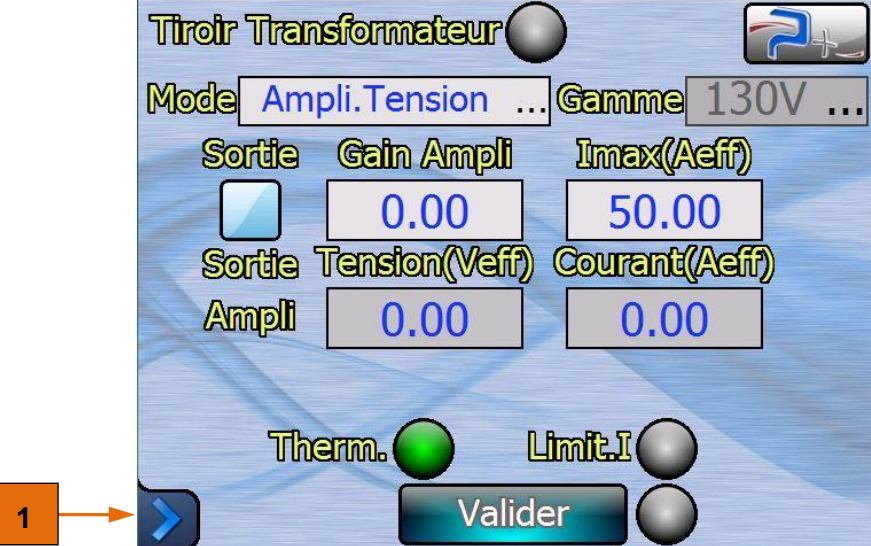

**Figure 12 : Ecran de démarrage**

<span id="page-27-1"></span>La flèche bleue **1** située dans le coin inférieur gauche de l'écran donne accès au menu principal (voir § [5.4\)](#page-28-0). Le changement d'écran peut également être opéré par un balayage horizontal sur l'écran avec un doigt ou un stylet.

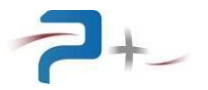

## <span id="page-28-0"></span>**5.4 Menu principal**

Le menu général est divisé en trois onglets :

- « **PA-6000-B…** » **1** qui donne accès aux différents paramètres programmables de l'amplificateur (Voir § [5.5\)](#page-31-0),
- « **Systeme…** » **2** qui donne accès aux fonctions de contrôle de l'amplificateur pouvant être configurées (Ethernet, Port Série, réglages ventilateur, Autotest et calibration de l'écran) (Voir § [5.4.1\)](#page-28-2),
- « **Maintenance…** » **3** qui donne accès aux réglages usine de l'amplificateur. Cet accès est protégé par mot de passe et est réservé à Puissance +.

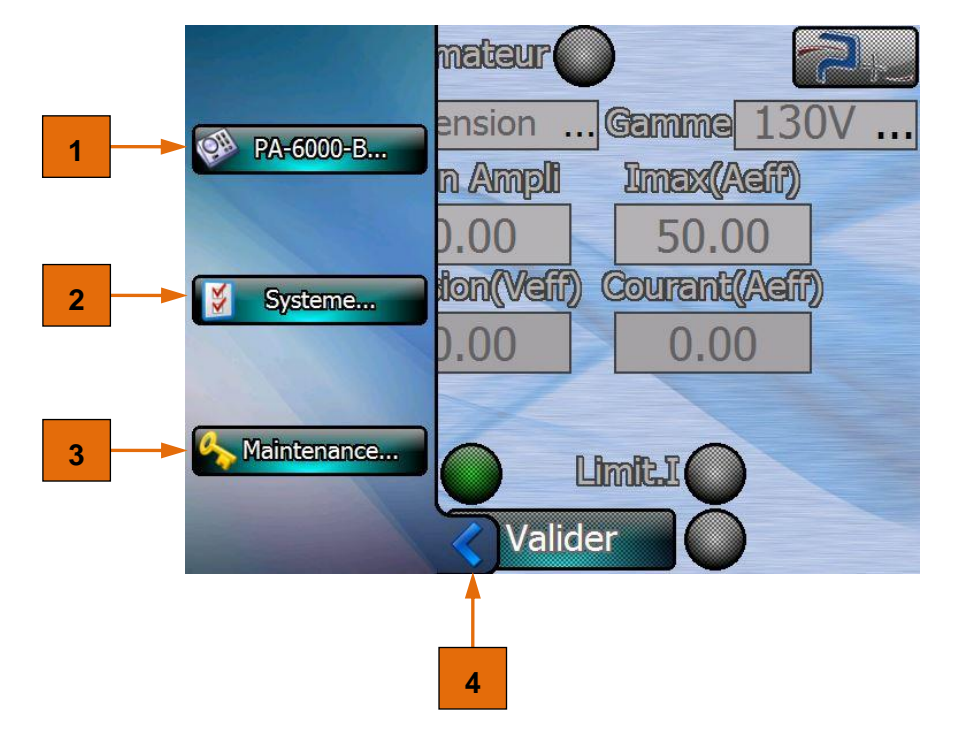

# **Figure 13 : Menu principal**

<span id="page-28-2"></span><span id="page-28-1"></span>La flèche bleue **4** située dans le coin inférieur gauche permet de revenir au menu principal.

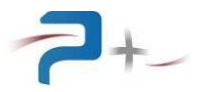

# <span id="page-29-0"></span>**5.4.1 Onglet « PA-6000-B… »**

Le bouton « **PA-6000-B…** » **1** du menu principal décrit au § [5.4](#page-28-0) [Menu principal](#page-28-0) donne accès au menu de paramétrage de l'amplificateur : « **ProgMes** » **1** .

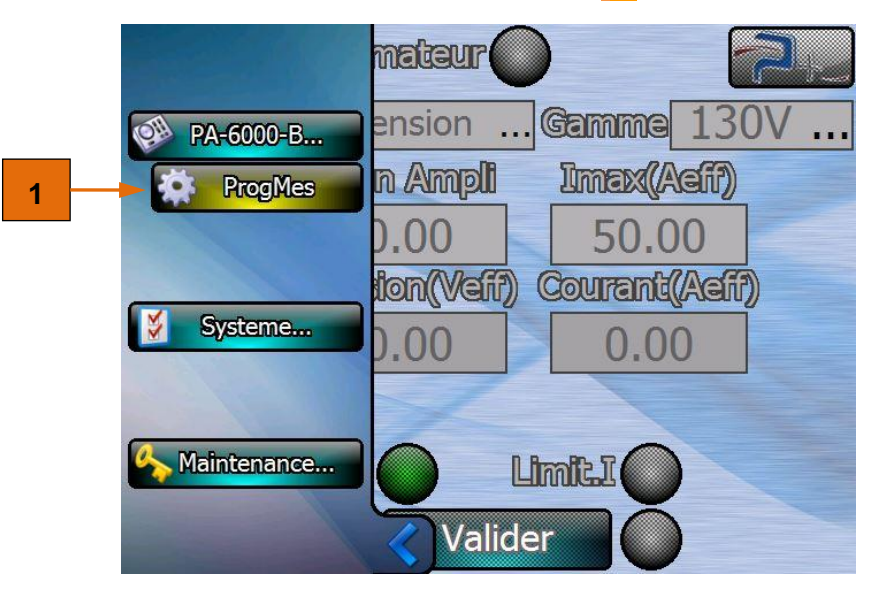

<span id="page-29-1"></span>**Figure 14 : Menu PA-6000-B**

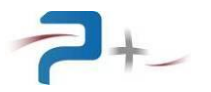

# <span id="page-30-0"></span>**5.4.2 Onglet « Systeme… »**

Le bouton « **Systeme…** » **2** du menu principal décrit au § [5.4](#page-28-0) [Menu principal](#page-28-0) donne accès aux menus de configuration des différents réglages de l'amplificateur :

- Le menu « **Ethernet** » **1** pour configurer la liaison Ethernet,
- Le menu « **RS232** » **2** pour configurer la liaison RS232,
- Le menu « **Ventilation** » » **3** pour configurer la ventilation interne de l'amplificateur,
- Le menu « **Autotest** » **4** pour afficher le résultat de l'autotest réalisé au démarrage de l'amplificateur,
- Le menu « **Calib. ecran** » **5** pour configurer l'écran tactile.

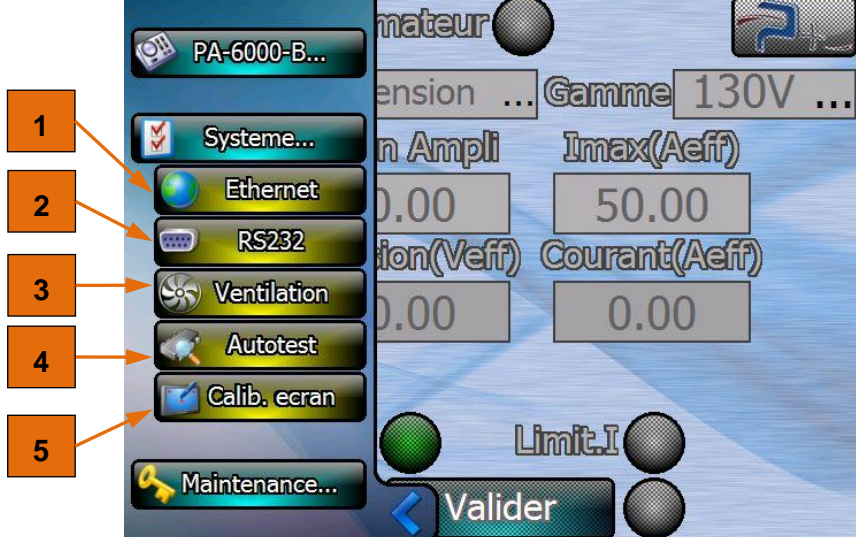

<span id="page-30-1"></span>**Figure 15 : Menu Systeme**

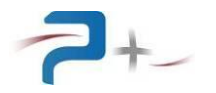

# <span id="page-31-0"></span>**5.5 Utilisation**

Le bouton « **Prog** » **1** du menu principal décrit au § [5.4.1](#page-29-0) Onglet « [PA-6000-B…](#page-29-0) » donne accès à l'écran de programmation [\(Figure 17\)](#page-32-1) de l'amplificateur en mode Local.

L'amplificateur de puissance peut être utilisé seul (pas de transformation de puissance de sortie) ou raccordé à un tiroir transformateur (transformation de puissance x1, x2 ou x4. Pour chacun de ces cas, trois modes de fonctionnement sont disponibles (voir [Figure 16](#page-31-1) pour les sélectionner) :

- Mode amplification de tension,
- Mode entrée simulée,
- Mode sortie simulée.

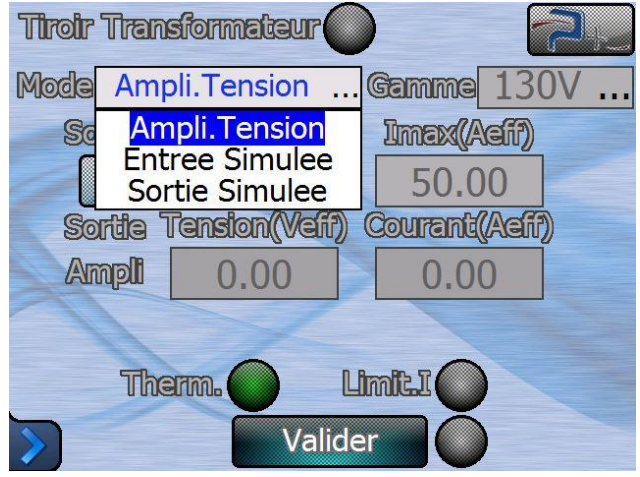

<span id="page-31-1"></span>**Figure 16 : Sélection du mode de fonctionnement**

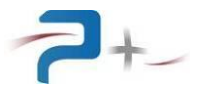

# <span id="page-32-0"></span>**5.5.1 Utilisation de l'amplificateur de puissance seul**

Le voyant « **Tiroir Transformateur** » **1** doit être éteint (gris) indiquant qu'aucun tiroir transformateur n'est raccordé à l'amplificateur.

# **5.5.1.1 Mode Amplificateur de tension**

Ce mode est accessible en le sélectionnant dans le champ « **Mode** » **12** .

Dans ce mode, l'amplificateur génère une tension programmable de 0 à 130Veff. Le champ « **Gamme** » **2** est automatiquement paramétré sur 130V.

Les champs accessibles en programmation sont ceux du « **Gain** » **10** et de la valeur maximale du courant efficace « **Imax(Aeff)** » **3** .

Le rôle des autres champs est le suivant :

- Affichage de la mesure de la tension en sortie « **Tension(Veff)** » **9** et du courant « **Courant(Aeff)** » **4** générés,
- Indication des défauts thermique des transistors de Puissance « **Therm.°** » **8** . En cas de défaut ce voyant passe du vert au rouge. Dans ce cas, la sortie est instantanément coupée par l'ouverture du contacteur de sortie.
- Indication de l'atteinte du courant maximum programmé « **Limit.I** » » **5** . En cas de dépassement ce voyant passe du vert au rouge.

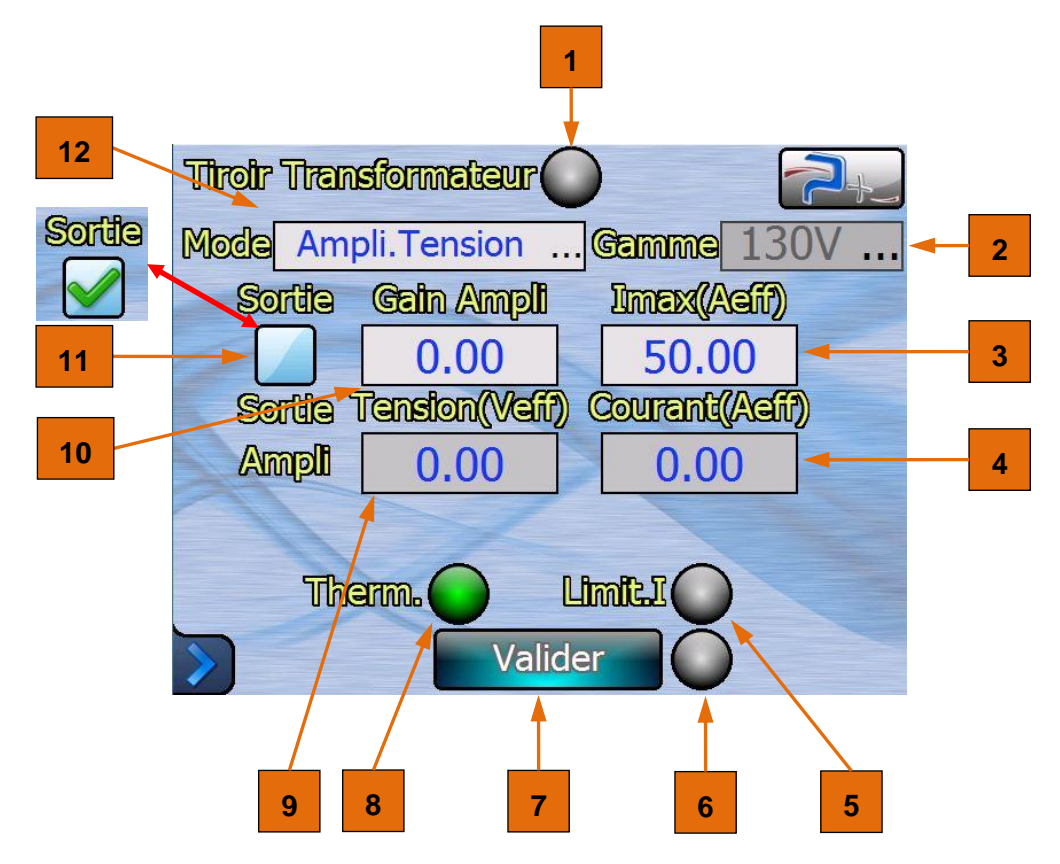

<span id="page-32-1"></span>**Figure 17 : Menu de programmation Ampli. Tension (sans transformateur)**

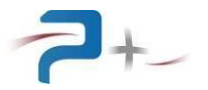

Lorsque les différentes valeurs sont saisies, appuyer sur le bouton « **Valider** » **7** . En cas de problème dans la programmation, l'indicateur **6** situé à droite du bouton devient rouge.

Le voyant **6** indique l'état de la prise en compte des modifications :

- Eteint (gris) : une consigne a été saisie mais pas prise en compte car le bouton « **Valider** » n'a pas encore été appuyé,
- Allumé en vert : les changements ont été pris en compte correctement,
- Allumé en rouge : les changements n'ont pas été pris en compte correctement ou un défaut est survenu,
- Allumé en bleu : la source est en cours d'exécution d'une tâche.

<span id="page-33-0"></span>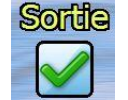

La case à cocher « **Sortie** » **11** est utilisée pour appliquer ou non le signal programmé à la sortie de l'amplificateur, en ouvrant ou fermant le contacteur de sortie.

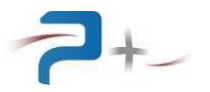

# **5.5.1.2 Mode Entrée simulée**

Ce mode est accessible en le sélectionnant dans le champ « **Mode** » **1** .

Dans ce mode, l'amplificateur génère une tension programmable de 0 à 130Veff avec un gain fixe. Le champ « **Gamme** » **2** est automatiquement paramétré sur 130V.

Le seul champ accessible en programmation est celui de la valeur maximale du courant efficace « **Imax(Aeff)** » **3** .

Le rôle des autres champs est identique à ceux utilisés avec le mode « **Ampli. Tension** ».

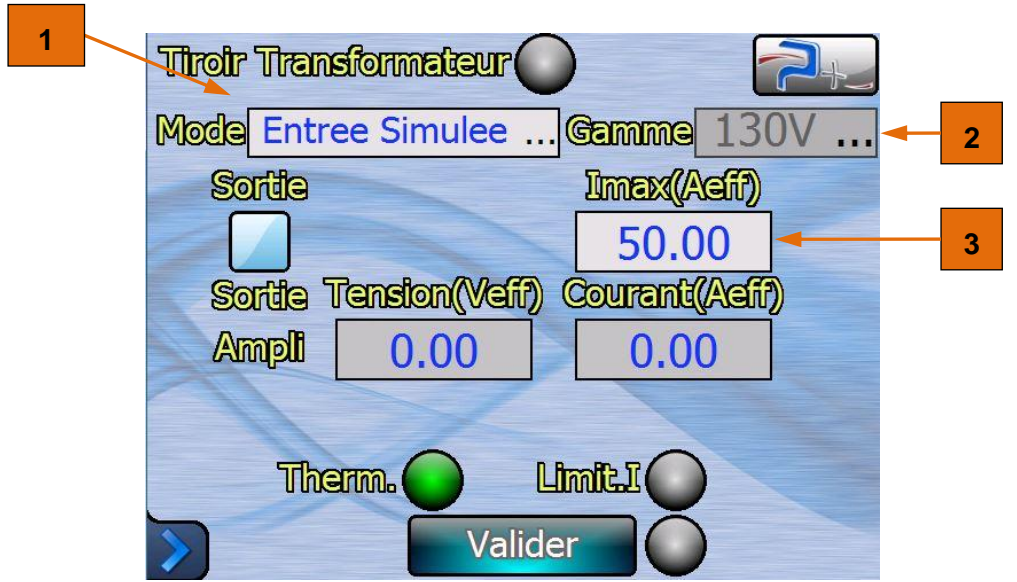

<span id="page-34-0"></span>**Figure 18 : Menu de programmation Entrée simulée (sans transformateur)**

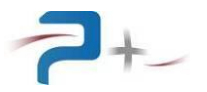

# **5.5.1.3 Mode Sortie simulée**

Ce mode est accessible en le sélectionnant dans le champ « **Mode** » **1** .

Dans ce mode, l'amplificateur génère un courant programmable de 0 à 50Aeff avec un gain fixe. Le champ « **Gamme** » **2** est automatiquement paramétré sur 50A.

Le seul champ accessible en programmation est celui de la valeur maximale du courant efficace « **Imax(Aeff)** » **3** .

Le rôle des autres champs est identique à ceux utilisés avec le mode « **Ampli. Tension** ».

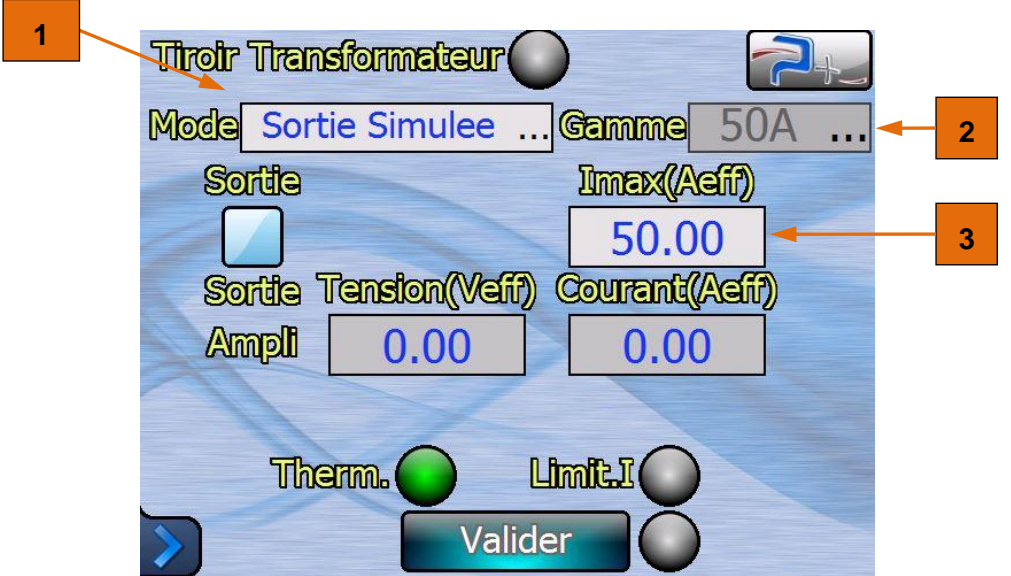

<span id="page-35-0"></span>**Figure 19 : Menu de programmation Sortie simulée (sans transformateur)**

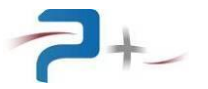

# <span id="page-36-0"></span>**5.5.2 Utilisation du système complet**

Le voyant « **Tiroir Transformateur** » **1** doit être vert indiquant qu'un tiroir transformateur est raccordé à l'amplificateur.

#### **5.5.2.1 Mode Amplificateur de tension**

Ce mode est accessible en le sélectionnant dans le champ « **Mode** » **2** .

Dans ce mode, on obtient en sortie du tiroir transformateur, une amplification de la tension générée par l'amplificateur fonction de la valeur sélectionnée dans le champ « **Gamme** » **3**

(Gamme 130V = amplification x1, Gamme 260V = amplification x2, Gamme  $520V =$  amplification  $x4$ ).

La mesures en sortie du tiroir transformateur « **Transfo** », de la tension et du courant est affichée dans les champs « **Tension(Veff)** » **9** et « **Courant(Aeff)** » **4** .

Le rôle des autres champs est identique à ceux du mode « **Ampli. Tension** » de l'utilisation de l'amplificateur de puissance seul.

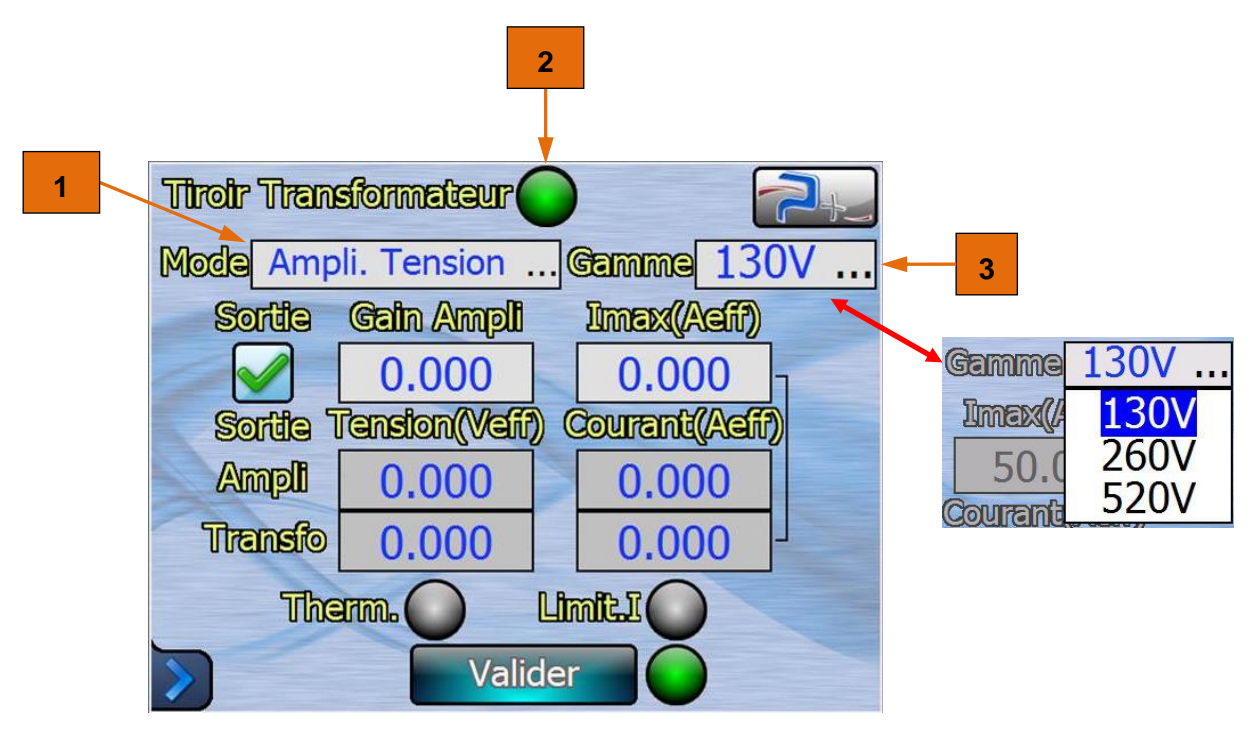

<span id="page-36-1"></span>**Figure 20 : Menu de programmation Ampli. Tension (avec transformateur)**

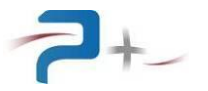

# **5.5.2.2 Mode Entrée simulée**

Ce mode est accessible en le sélectionnant dans le champ « **Mode** » **1** .

Dans ce mode, on obtient en sortie du tiroir transformateur, une amplification de la tension générée par l'amplificateur fonction de la valeur sélectionnée dans le champ « **Gamme** » **2**

(Gamme 130V = amplification x1, Gamme 260V = amplification x2, Gamme  $520V =$  amplification  $x4$ ).

Le rôle des autres champs est identique à ceux du mode « **Ampli. Tension** ».

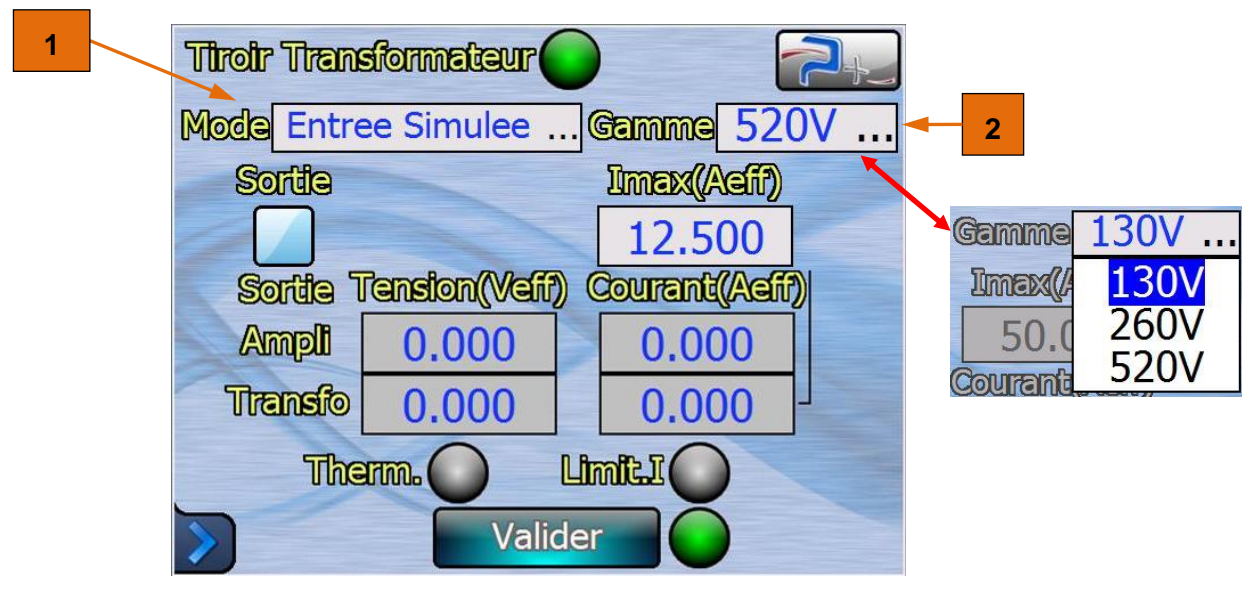

<span id="page-37-0"></span>**Figure 21 : Menu de programmation Entrée simulée (avec transformateur)**

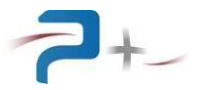

# **5.5.2.3 Mode Sortie simulée**

Ce mode est accessible en le sélectionnant dans le champ « **Mode** » **1** .

Dans ce mode, on obtient en sortie du tiroir transformateur, une amplification de la tension générée par l'amplificateur fonction de la valeur sélectionnée dans le champ « **Gamme** » **2**

(Gamme 12.5A = amplification x1, Gamme 25A = amplification x2, Gamme  $50A =$  amplification  $x4$ ).

Le rôle des autres champs est identique à ceux du mode « **Ampli. Tension** ».

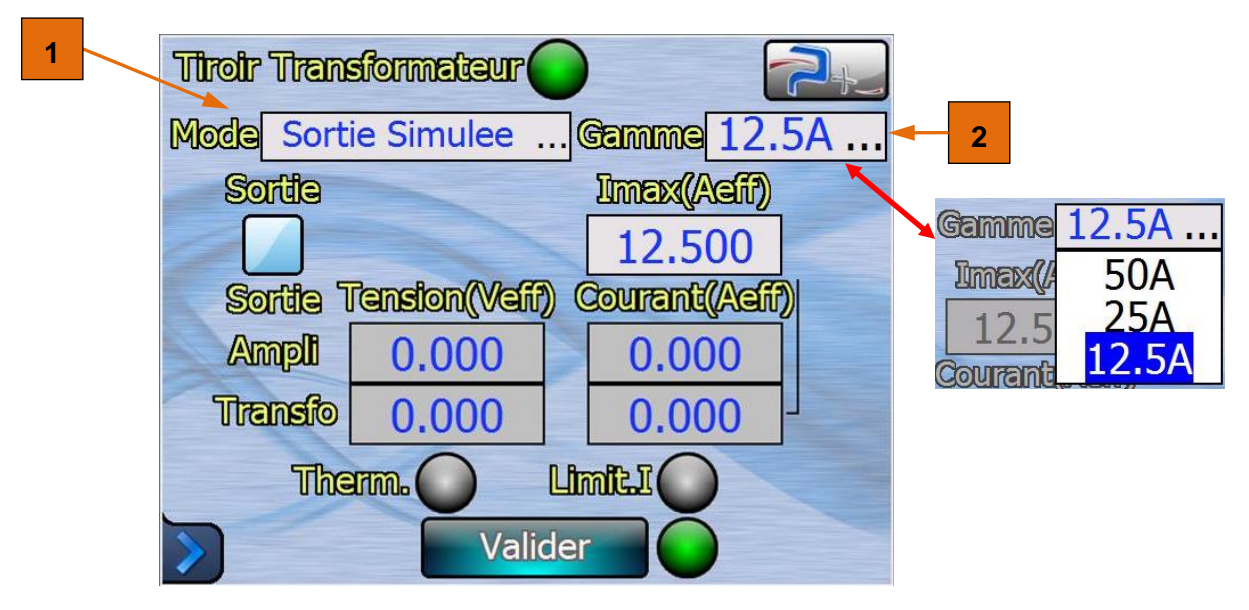

<span id="page-38-0"></span>**Figure 22 : Menu de programmation Sortie simulée (avec transformateur)**

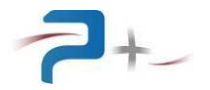

#### <span id="page-39-0"></span>**5.6 Paramétrage de la liaison Ethernet**

#### **Ces paramètres doivent être modifiés uniquement en accord avec votre administrateur réseau.**

Le bouton « **Ethernet »** du menu « **Systeme…** » affiche les paramètres de la liaison Ethernet.

Le bouton **1** du panneau ci-dessous permet la sélection du mode de fonctionnement, LOCAL (« **Ecran Tactile : Actif »**) ou DISTANT (« **Ecran Tactile : Inactif** »). L'amplificateur passe en mode DISTANT dès qu'elle reçoit une trame de commande ou de relecture valide.

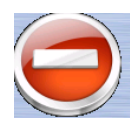

En mode DISTANT, les écrans restent accessibles mais aucune commande ne peut être saisie (un panneau « **SENS INTERDIT** » le rappelle). Un appui sur ce bouton **1** permet de revenir en mode LOCAL (**Ecran Tactile : Actif**).

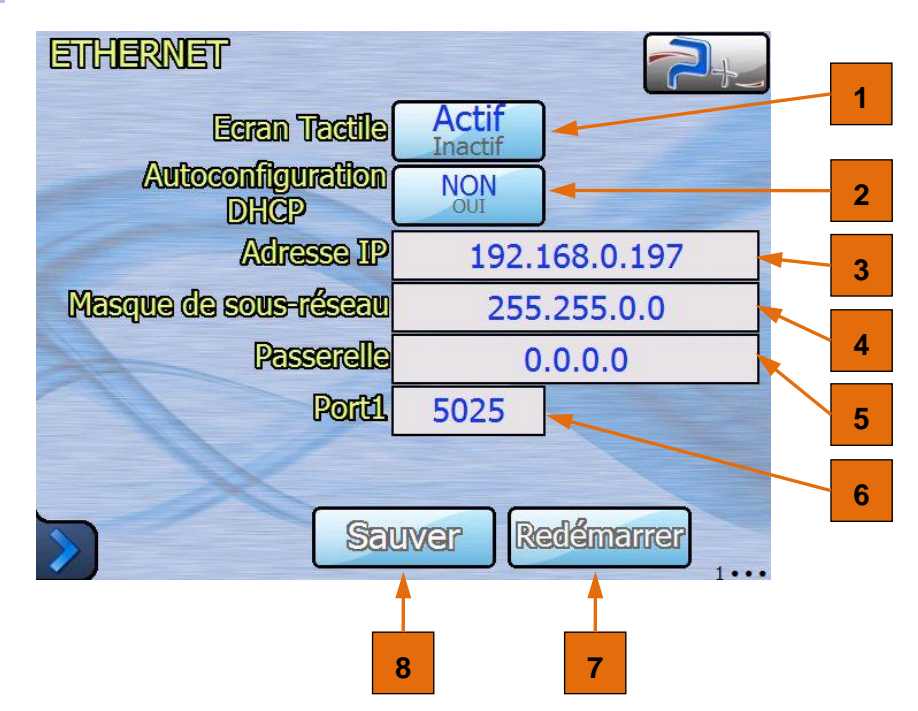

**Figure 23 : Paramétrage de la liaison Ethernet**

<span id="page-39-1"></span>Le bouton « **Autoconfiguration DHCP » 2** sélectionne le choix de l'attribution d'une adresse IP :

- obtention automatique si « **OUI »** (mode DHCP),
- spécification manuelle si « **NON »**.

Si la spécification de l'adresse IP est manuelle, les zones de saisie « **Adresse IP** » **3** ,

« **Masque de sous-réseau** » **4** et « **Passerelle** » » **5** doivent obligatoirement être renseignées.

La zone de saisie « **Port** » **6** doit être renseignée dans tous les cas.

Après modification d'un ou plusieurs de ces paramètres, cliquer sur le bouton « **Sauver** » **8** pour enregistrer la nouvelle configuration.

Après enregistrement, la nouvelle configuration n'est prise en compte qu'après un redémarrage de la carte de commande. Ce redémarrage peut être forcé en cliquant sur le bouton

<span id="page-39-2"></span>« **Redémarrer** » **7** .

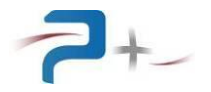

# <span id="page-40-0"></span>**5.7 Paramétrage de la liaison RS232**

Le bouton « **RS232** » du menu « **Systeme…** » affiche les paramètres de la liaison RS232.

Le bouton « **Ecran Tactile** » **1** du panneau ci-dessous indique le mode de fonctionnement, LOCAL (« **Ecran Tactile : Actif** ») ou DISTANT (« **Ecran Tactile : Inactif** »). L'amplificateur passe en mode DISTANT dès qu'elle reçoit une trame de commande ou de relecture valide. Un appui sur ce bouton permet de revenir en mode LOCAL (« **Ecran Tactile : Actif** »).

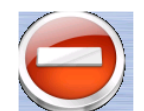

En mode DISTANT, les écrans restent accessibles mais aucune commande ne peut être saisie (un panneau « **SENS INTERDIT** » le rappelle). Un appui sur ce bouton **1** permet de revenir en mode LOCAL (**Ecran Tactile : Actif**).

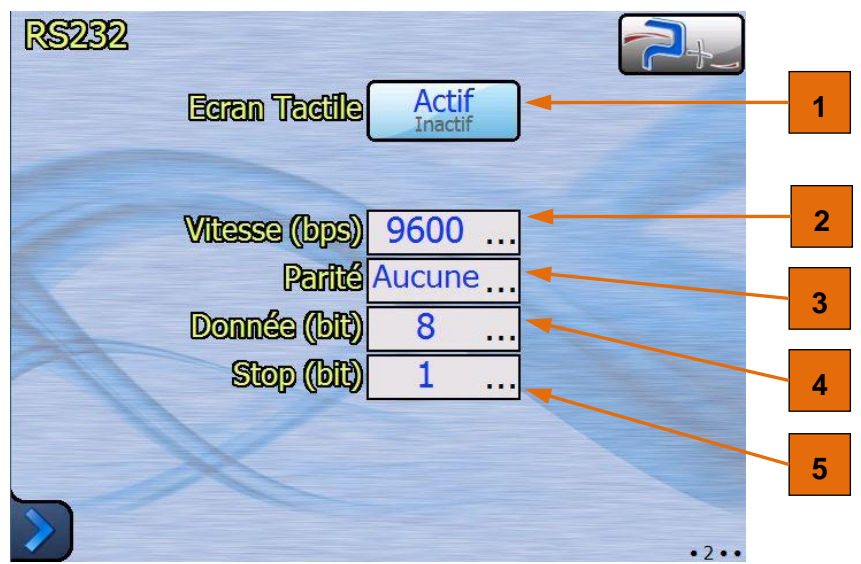

#### **Figure 24 : Paramétrage de la liaison RS232**

<span id="page-40-1"></span>Le menu « **Vitesse** » **2** sélectionne la vitesse de communication. Les valeurs proposées sont **4800**, **9600** (valeur par défaut), **19200**, **38400**, **57600** et **115200** Bauds.

Le menu « **Parité** » **3** sélectionne le type de parité. Les valeurs proposées sont **No**, **Odd** et **Even**.

Le menu « **Donnée (bit)** » **4** permet de sélectionner la valeur **7** ou la valeur **8**.

Le menu « **Stop (bit)** » **5** permet de sélectionner soit la valeur **1** ou la valeur **1.5** ou la valeur **2**.

La prise en compte des modifications est immédiate et ne demande pas de redémarrer l'amplificateur. La modification est stockée dans une mémoire non volatile.

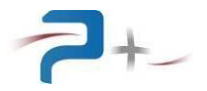

# <span id="page-41-0"></span>**5.8 Réglage des paramètres de la ventilation**

Le bouton « **Ventilation** » du menu « **Systeme…** » donne accès aux réglages de la ventilation.

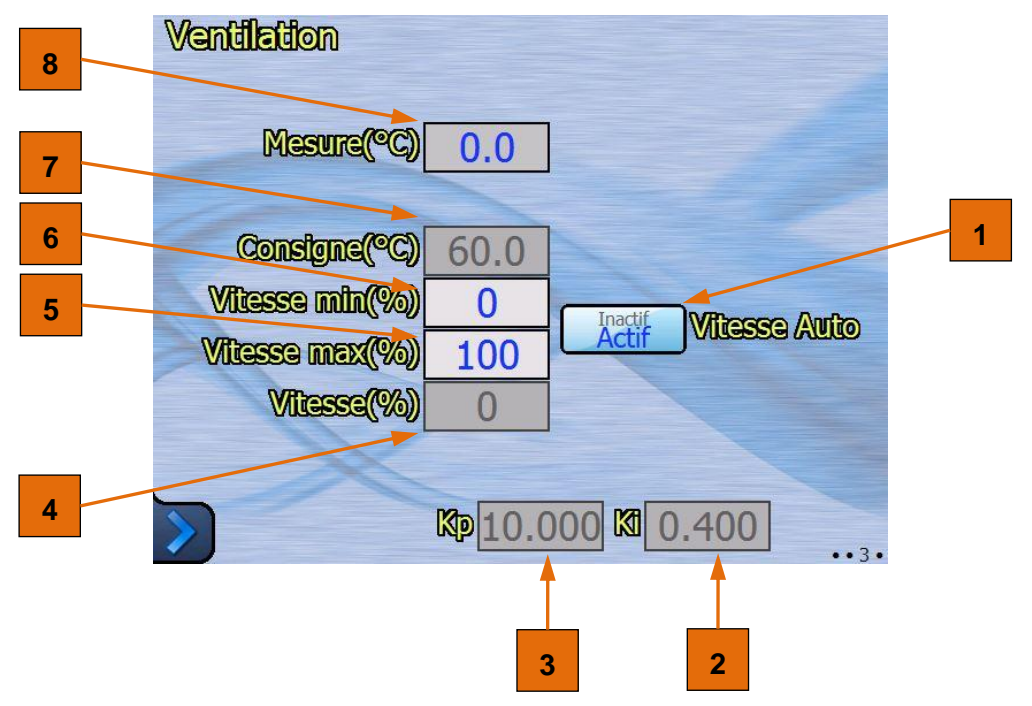

**Figure 25 : Réglage des paramètres de ventilation**

<span id="page-41-1"></span>Cet amplificateur gère la vitesse des ventilateurs, de 0% à 100%, en fonction de la température des différents éléments de puissance.

Le bouton « **Vitesse Auto** » **1** permet d'activer ou de désactiver la régulation automatique (pour maintenir une ventilation minimale ou forcer le refroidissement par exemple). Il peut être intéressant de forcer la vitesse des ventilateurs pour abaisser la température plus rapidement, notamment après une alarme suite à un problème thermique.

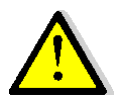

#### **Il est plus efficace d'utiliser l'amplificateur avec le bouton « Vitesse Auto » positionné sur Actif. Une vitesse de régulation trop basse peut provoquer un risque d'alarme**

**thermique plus important.**

Les zones de saisie « **Vitesse min(%)** » **6** et « **Vitesse max speed(%)** » **5** reçoivent les valeurs minimales et maximales de la régulation. Elles ne sont accessibles que si le mode « **Vitesse Auto** » est sur la position « **Actif** ».

L'indicateur « **Vitesse(%)** » **4** affiche la valeur actuelle de la ventilation. Lorsque « **Vitesse Auto** » est sur « Inactif », il est possible de régler la vitesse de ventilation via la zone de saisie « Vitesse(%). Autrement ce champ n'est pas accessible.

L'indicateur « **Mesure** » **8** affiche la mesure de la température dans l'amplificateur. Dès que cette mesure atteint la valeur de l'indicateur « **Consigne** » **7** , la ventilation se déclenche.

« **Regul T° Kp** » **3** et « **Regul T° Ki** » **2** indiquent les coefficients de régulation de la vitesse des ventilateurs. Ils ne sont pas modifiables par l'utilisateur.

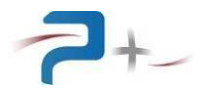

#### <span id="page-42-0"></span>**5.9 L'état du dispositif complet**

Le menu « **Autotest »** du menu « **Systeme… »** accède à l'affichage du résultat de l'autotest. Il permet de réaliser un test interne de communication des cartes de l'amplificateur et de diagnostiquer certaines défaillances.

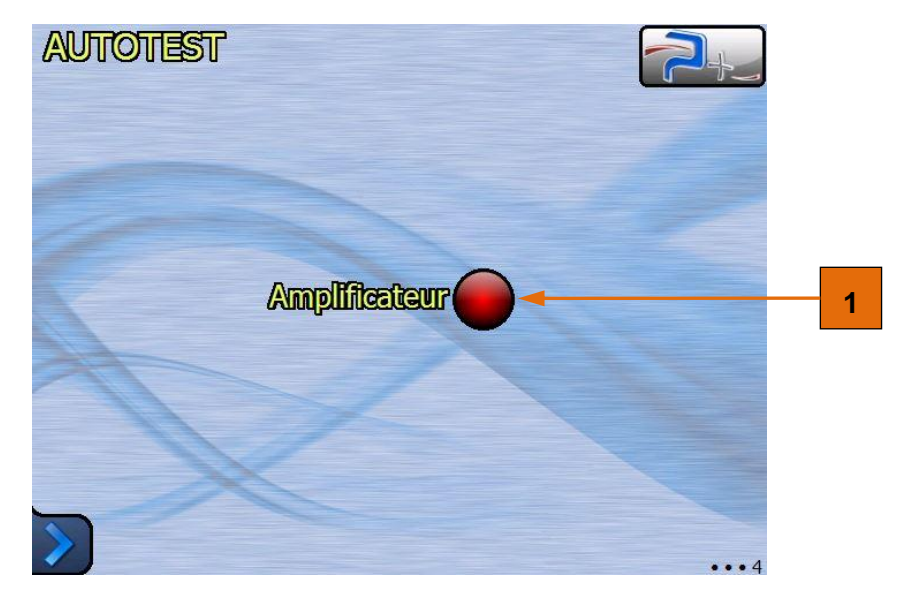

**Figure 26 : Ecran d'autotest**

<span id="page-42-1"></span>Le voyant **1** lorsqu'il est vert indique une communication normale avec les cartes de l'amplificateur. Le voyant allumé en rouge indique un défaut.

Cet autotest n'est effectué qu'au démarrage du logiciel. Il faut relancer le logiciel pour effectuer un nouvel autotest.

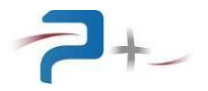

# <span id="page-43-0"></span>**5.10 La configuration de l'écran tactile**

Le menu « **Calib. ecran »** du menu principal affiche le panneau de calibration.

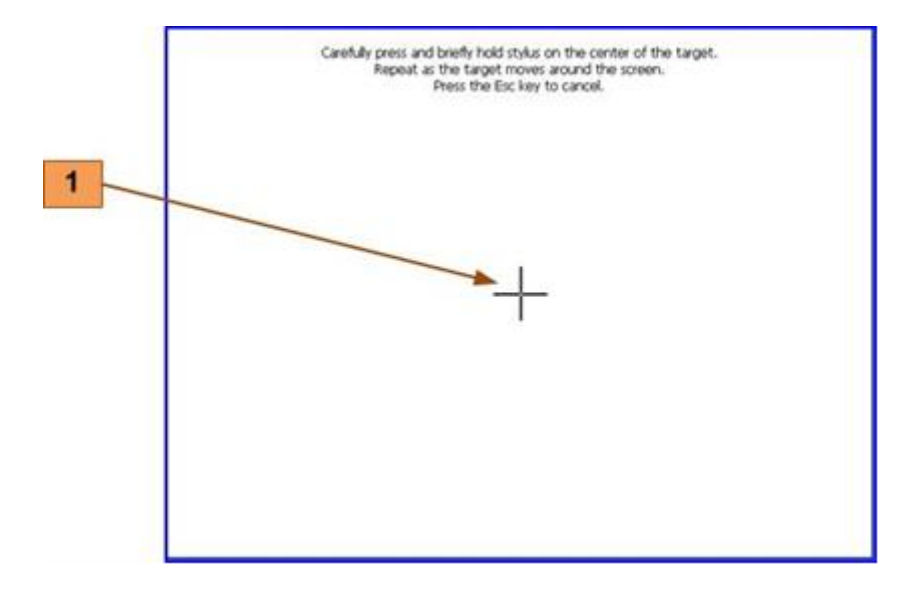

# **Figure 27 : Ecran de configuration de l'écran tactile**

<span id="page-43-1"></span>L'opérateur vient cliquer sur la croix marquée **1** qui apparaît à différents endroits sur l'écran pour ensuite faire coïncider l'image à afficher avec la taille de l'écran.

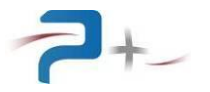

# **6. UTILISATION EN MODE PROGRAMME**

<span id="page-44-0"></span>Le pilotage à distance est réalisé au moyen d'une communication TCP/IP sur bus Ethernet ou d'une communication RS232 sur bus série (en option).

#### <span id="page-44-1"></span>**6.1 La liaison Ethernet :**

Elle est configurée par la page « **Ethernet** » du logiciel de la carte de contrôle et commande (voir § [5.5.1.2](#page-33-0) de ce document).

Ethernet est le standard physique utilisé pour transmettre les commandes qui permettent de piloter l'instrument via un LAN. On utilise l'architecture standard client/serveur **TCP/IP WinSock** sur le port choisi. L'instrument se comporte comme un **serveur**, auquel un équipement cherchant à contrôler l'instrument viendra se connecter en tant que **Client** en ouvrant un socket de communication.

Les commandes sont des chaînes de caractères ASCII transportées sur le protocole TCP.

# <span id="page-44-2"></span>**6.2 La liaison RS232 :**

Elle est configurée par la page « **RS232** » du logiciel de la carte de contrôle et commande (voir § [5.7](#page-39-2) de ce document).

Les commandes sont des chaînes de caractères ASCII terminées avec les caractères CR (code ASCII 0x13) et LF (code ASCII 0x10).

#### <span id="page-44-3"></span>**6.3 Paramètres programmables via les liaisons Ethernet et RS232**

Le tableau § [Liste des commandes](#page-47-0) [:6.5](#page-47-0) présente l'ensemble des paramètres. La première lettre du nom de chaque paramètre indique sont type, P, M ou A :

- Programmable (P),
- Mesurable (M)
- d'Autotest (A).

La colonne « Conversion Clair/hexa » détaille les valeurs numériques de la colonne « Valeurs Programmables Possibles ». La colonne « Valeur par défaut » indique les valeurs prises à chaque mise sous tension ou redémarrage.

Les paramètres volatiles ne sont pas sauvegardés. Le logiciel reprend les valeurs par défaut à chaque mise sous tension ou redémarrage.

#### <span id="page-44-4"></span>**6.3.1 Programmation des paramètres**

Seuls les paramètres accessibles en écriture (P) peuvent être programmés.

- Syntaxe d'une requête de programmation :

Une programmation s'effectue en envoyant le nom du paramètre (ou l'adresse) suivi du signe « = » suivi de la valeur à programmer.

#### **Paramètre=valeur\r\n**

Le séparateur décimal est le point « . ». Si **valeur** contient l'unité, l'ordre sera pris en compte, mais l'unité utilisée doit toujours être celle décrite dans le tableau des paramètres.

- Fonctionnement :

Si la commande est reconnue, l'instrument renvoie la chaîne de caractère « OK\r\n ». Sinon l'instrument renvoie un code erreur « ERRxxx ». Les codes erreurs sont décrits § [6.6.](#page-49-0)

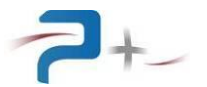

# <span id="page-45-0"></span>**6.3.2 Lecture de paramètres**

- Syntaxe d'une requête de lecture

Pour lire un paramètre, il faut envoyer l'adresse ou le nom correspondant suivi d'un caractère « ? ».

## **Paramètre?\r\n**

- Fonctionnement

Si la commande est reconnue, l'instrument renvoie la chaîne de caractère « OK\r\n », suivi par la chaîne de caractère constituant la réponse terminé par les caractères « \r\n ».

- Format de la réponse pour une mesure

#### **Paramètre=valeur unité\r\n**

Exemple : M\_Ph1Tension ?

OK

M\_Ph1Tension =10.20 V

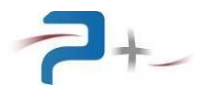

# <span id="page-46-0"></span>**6.4 Description des paramètres programmables**

P\_SysDisplay permet de sélectionner l'écran d'affichage.

\*RST permet de remettre l'appareil dans l'état de mise sous tension.

\*IDN permet de relire la chaine d'authentification de l'appareil.

OPC permet de savoir si la dernière action demandée est terminée ou non.

- P Output permet d'activer/désactiver le relai de sortie.
- P\_CurrLimit permet de sélectionner le courant maximum à débiter.

M\_VoltValue permet de relire la tension efficace présente en sortie du générateur.

M. CurrValue permet de relire le courant RMS débité par le générateur.

M\_Thermal permet de connaitre l'état thermique du générateur. Si un défaut est constaté, le relai de sortie se désactive. Il est alors nécessaire d'attendre la disparition du défaut avant de reprogrammer le relai de sortie, et valider de nouveau pour réactiver la génération.

M\_LimitI permet de connaitre l'état de la protection courant de la source.

P\_Validate permet la prise en compte (validation) des modifications de programmation.

- P\_RS232\_Speed permet de sélectionner la vitesse de communication sur le bus RS232.
- P\_RS232\_Parity permet de sélectionner la parité RS232.
- P\_RS232\_Data permet de sélectionner le bit de data RS232.
- P\_RS232\_Stop permet de sélectionner le bit de stop RS232.
- M\_Status permet de vérifier que les modifications ont correctement été réalisées :
- « KO » indique qu'un problème est survenu lors de la validation. Veuillez contacter PUISSANCE+ si ce défaut apparait,
- « OK » indique que la validation s'est correctement déroulée,
- « Running » indique qu'une action ou un transfert de données est en cours,
- « Modified » indique qu'au moins une programmation a été modifiée depuis la dernière validation.

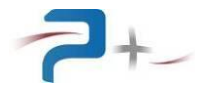

# <span id="page-47-0"></span>**6.5 Liste des commandes :**

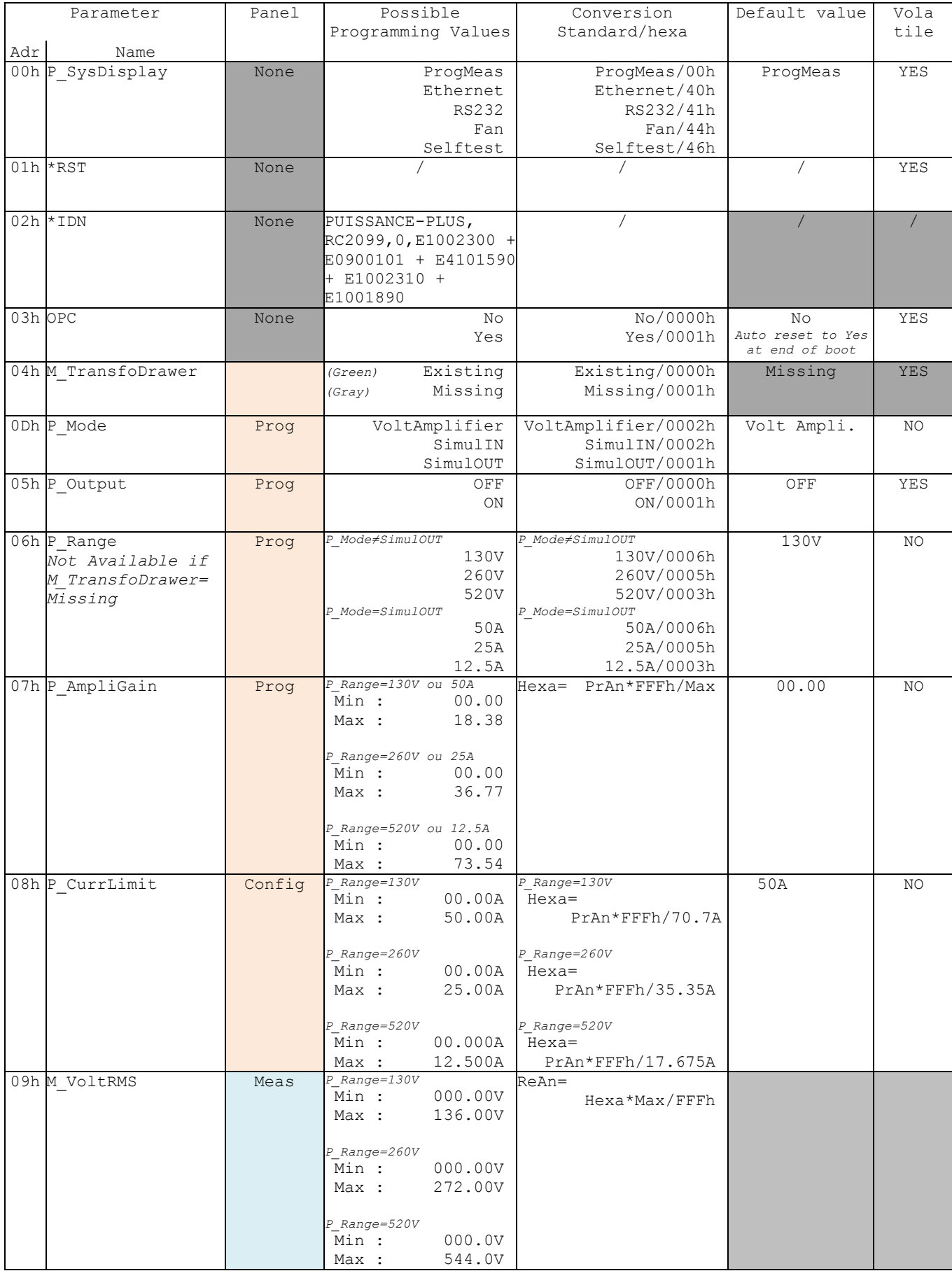

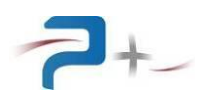

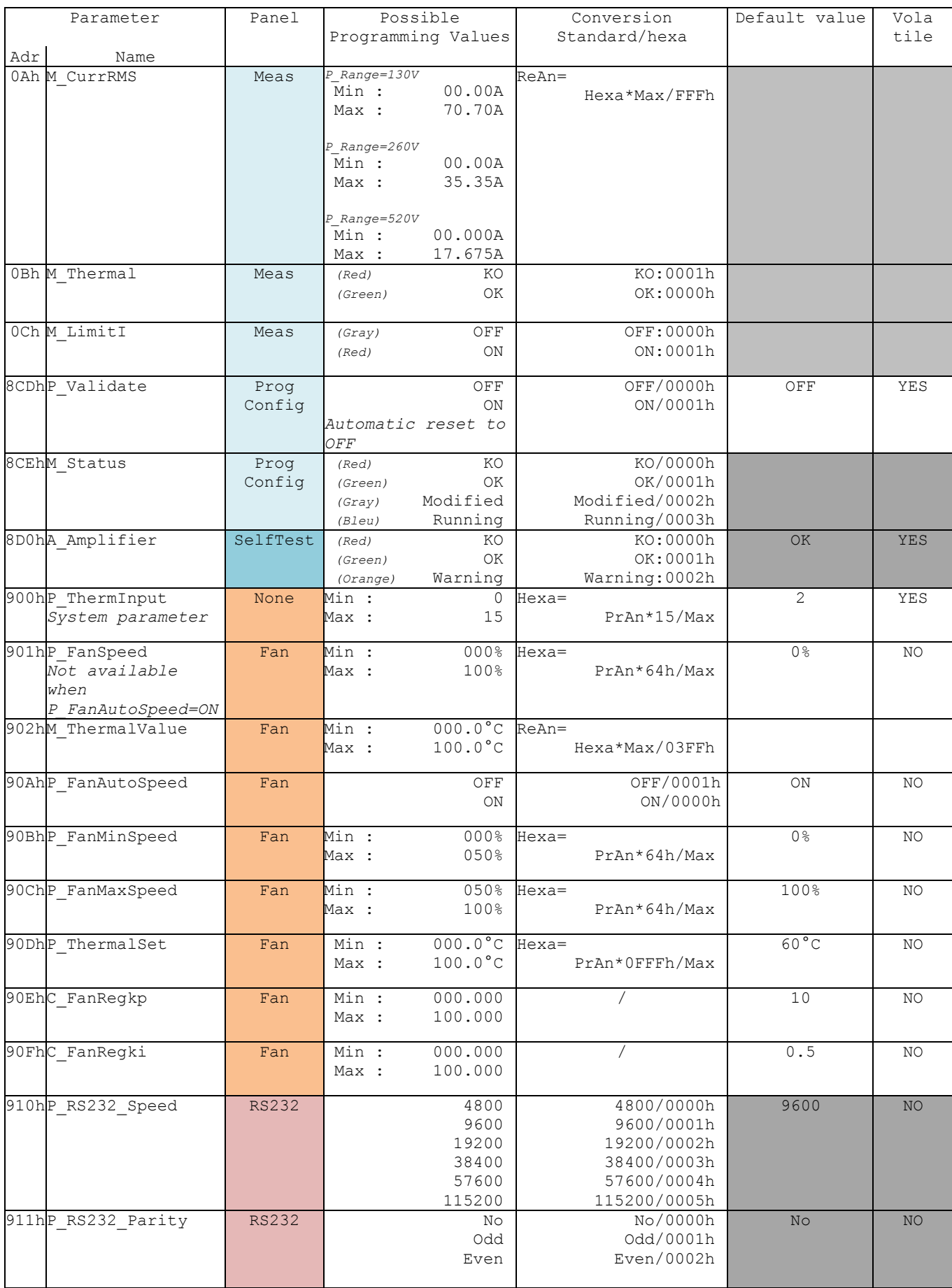

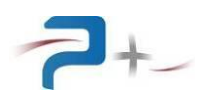

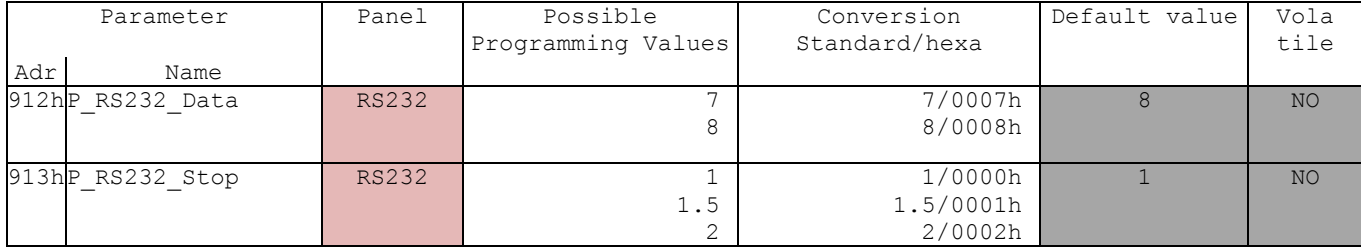

# <span id="page-49-0"></span>**Tableau 1 : liste des paramètres ou commandes**

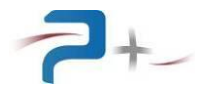

# <span id="page-50-0"></span>**6.6 Codes d'erreurs**

Dans le cas d'une erreur de fonctionnement, le générateur renvoie une erreur de type ERRxxx à la place de OK.

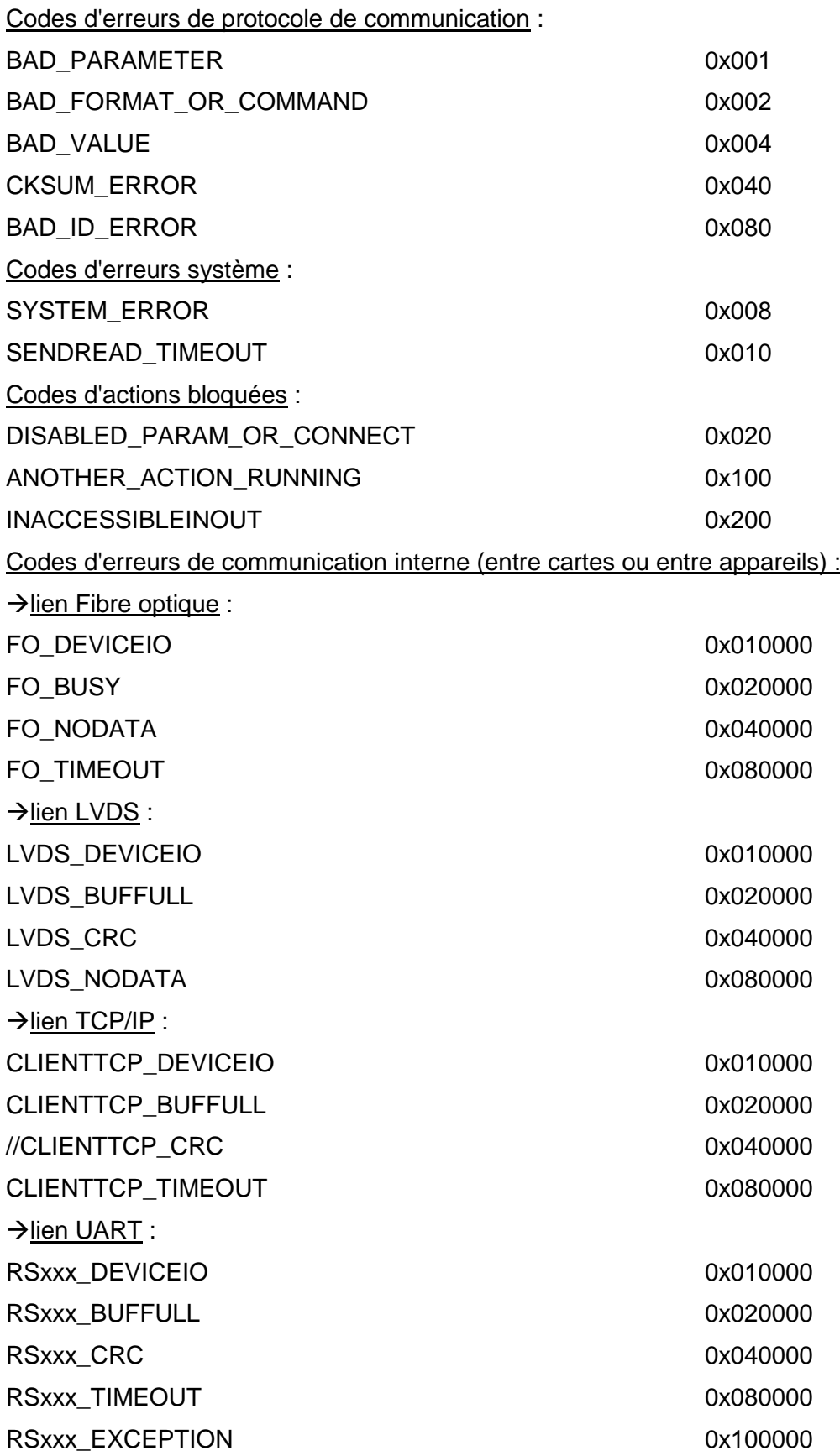

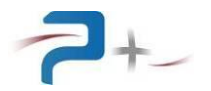

#### <span id="page-51-0"></span>**6.7 Visualisation des paramètres**

Le paramètre « P\_SysDisplay » correspond au passage de la page programmation à la page mesure de l'interface.

La correspondance entre les écrans et les paramètres de programmation est donnée dans la figure suivante.

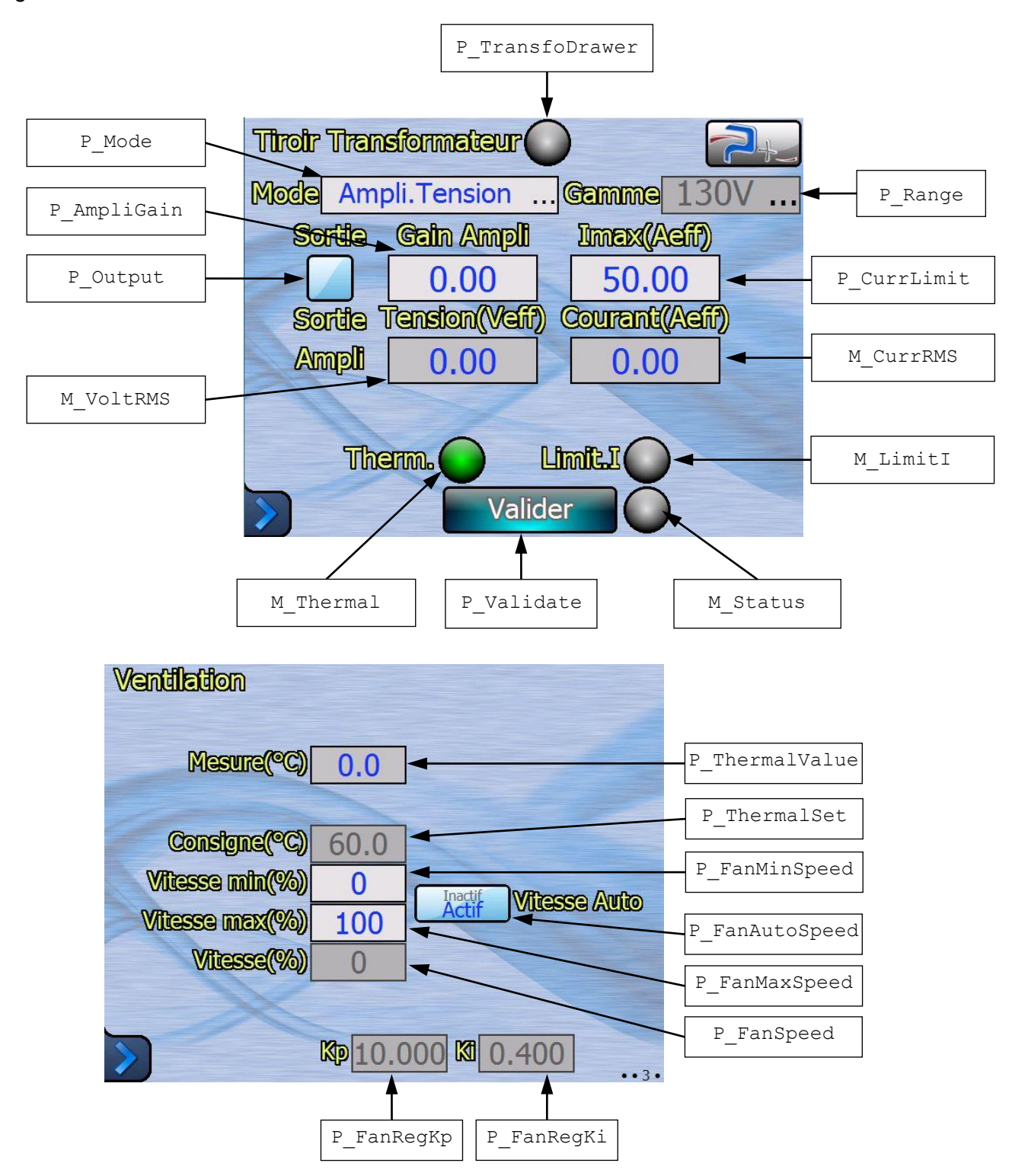

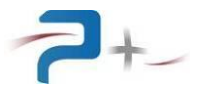

# **7. MAINTENANCE**

<span id="page-52-0"></span>En principe, les amplificateurs PUISSANCE + ne nécessitent aucune maintenance ni vérification métrologique.

Toutefois suivant les conditions d'utilisation et le temps de fonctionnement des amplificateurs, vérifier l'état de propreté des grilles d'aération et d'extraction d'air régulièrement.

#### <span id="page-52-1"></span>**7.1 Nettoyage**

**ATTENTION** : RISQUE DE CHOC ELECTRIQUE. Pour prévenir tout risque de choc électrique, déconnecter l'instrument du secteur avant de procéder à son nettoyage.

A l'aide d'un aspirateur, équipé d'un embout plat et d'une brosse à poils doux, nettoyer toute trace de poussière et de résidus sur la grille d'aération située en face avant ainsi que sur les quatre grilles d'extraction d'air situées en face arrière.

En utilisant une tige de nettoyage humidifiée avec du produit non corrosif, et un chiffon non pelucheux, nettoyez tout résidu sur la grille d'aération.

**ATTENTION** : Ne pas vaporiser le produit nettoyant directement sur la face avant des amplificateurs. Vaporiser le produit nettoyant sur le chiffon ou la tige, puis utilisez l'élément humidifié pour nettoyer les amplificateurs

# <span id="page-52-2"></span>**7.2 Ventilateurs**

Vérifier visuellement, le bon fonctionnement du ventilateur dont la grille est visible en face arrière. Il doit être en rotation lorsque l'instrument est sous tension. Vérifier également qu'il ne fait pas de bruit suspect durant sa rotation.

#### <span id="page-52-3"></span>**7.3 Fusible**

L'amplificateur de puissance et le tiroir transformateur contiennent chacun un fusible interne non accessible pour les clients. En cas de problème contacter le support client.

En plus de cette protection interne le tiroir transformateur est équipé de deux fusibles F1 et F2 localisés en face arrière. Ne remplacer ces fusibles que par des fusibles de même valeur et de même caractéristiques :

- Fusible F1 : fusible temporisé AM HPC 22x58 50A (LEGRAND 0 150 50),
- Fusible F2 : fusible temporisé AM HPC 10x38 0.25A (LEGRAND 0 130 92).

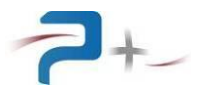

# **8. CONDITIONS DE STOCKAGE**

<span id="page-53-0"></span>Pendant leur stockage, les tiroirs doivent être rangés dans leur emballage d'origine avec toutes les protections en place. Les accessoires / câbles ou connecteurs doivent également être stockés dans le même emballage.

Elles doivent être rangées sur des étagères à l'abri de l'humidité et à une température comprise entre - 10  $^{\circ}$ C et + 65  $^{\circ}$ C.

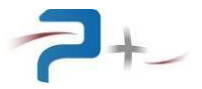

<span id="page-54-0"></span>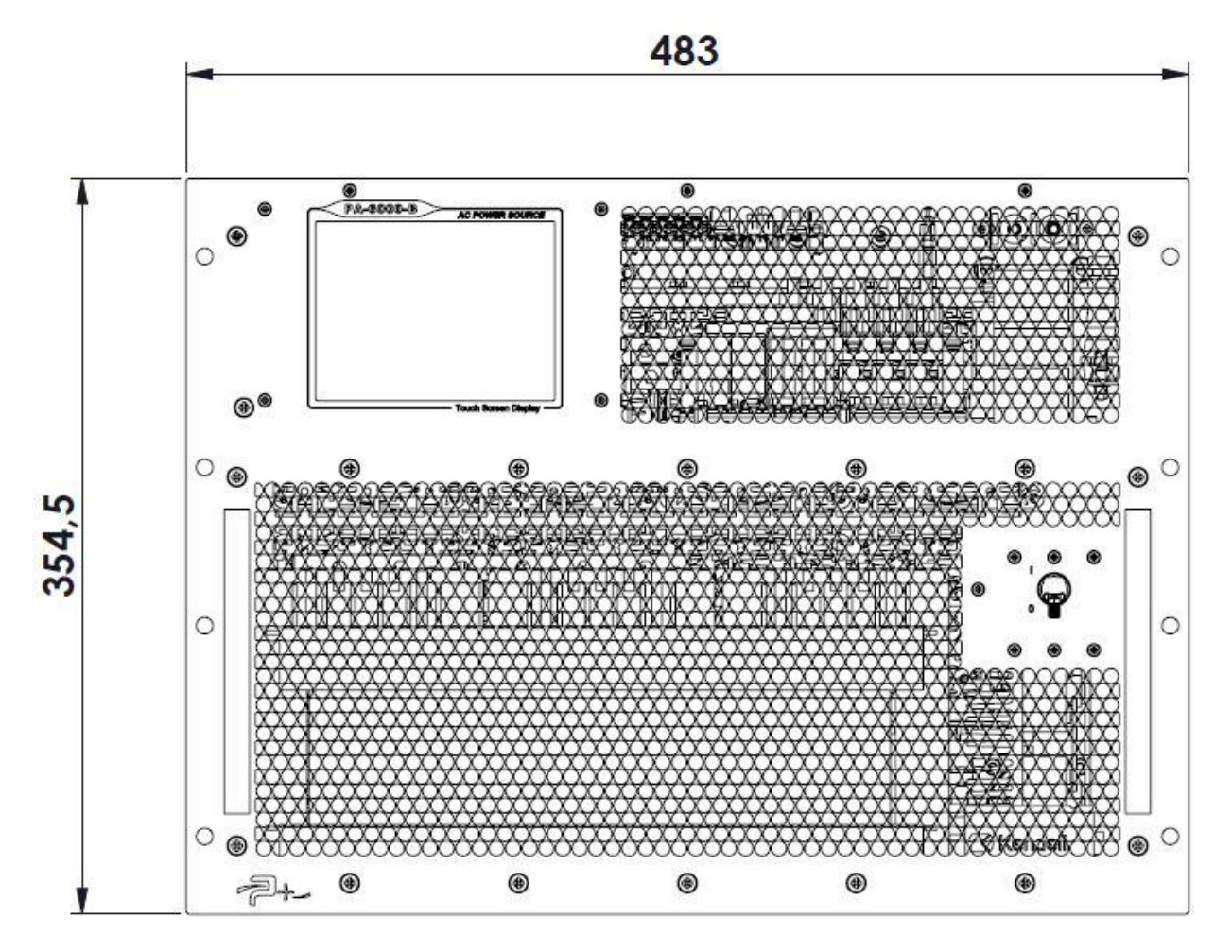

# **9. ANNEXE 1 : COTATION MECANIQUE DE L'AMPLIFICATEUR**

<span id="page-54-1"></span>**Figure 28 : Cotation mécanique – Vue de face**

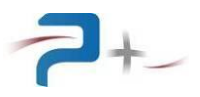

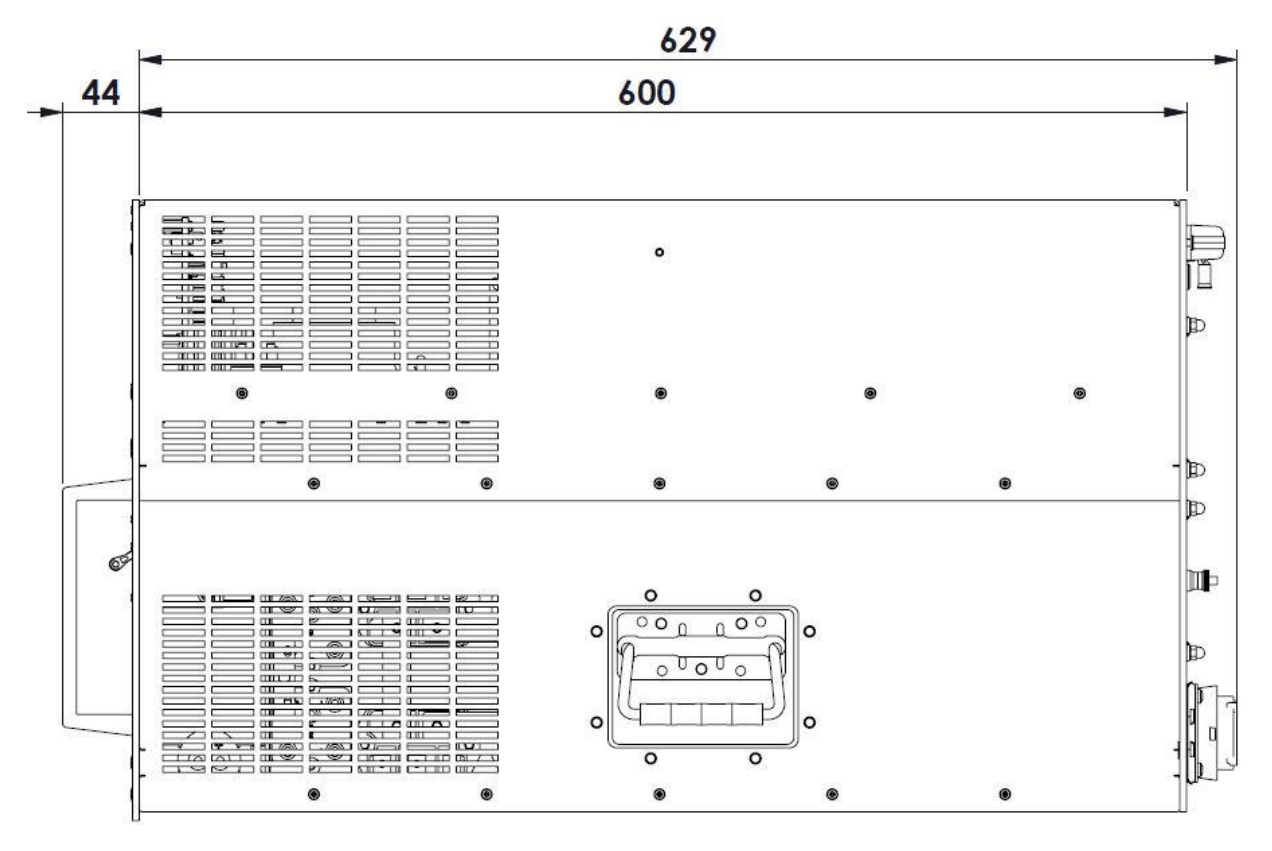

<span id="page-55-0"></span>**Figure 29 : Cotation mécanique – Vue de coté**

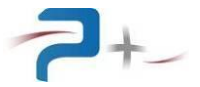

# **10. ANNEXE 2 : COTATION MECANIQUE DU TIROIR TRANSFORMATEUR**

<span id="page-56-0"></span>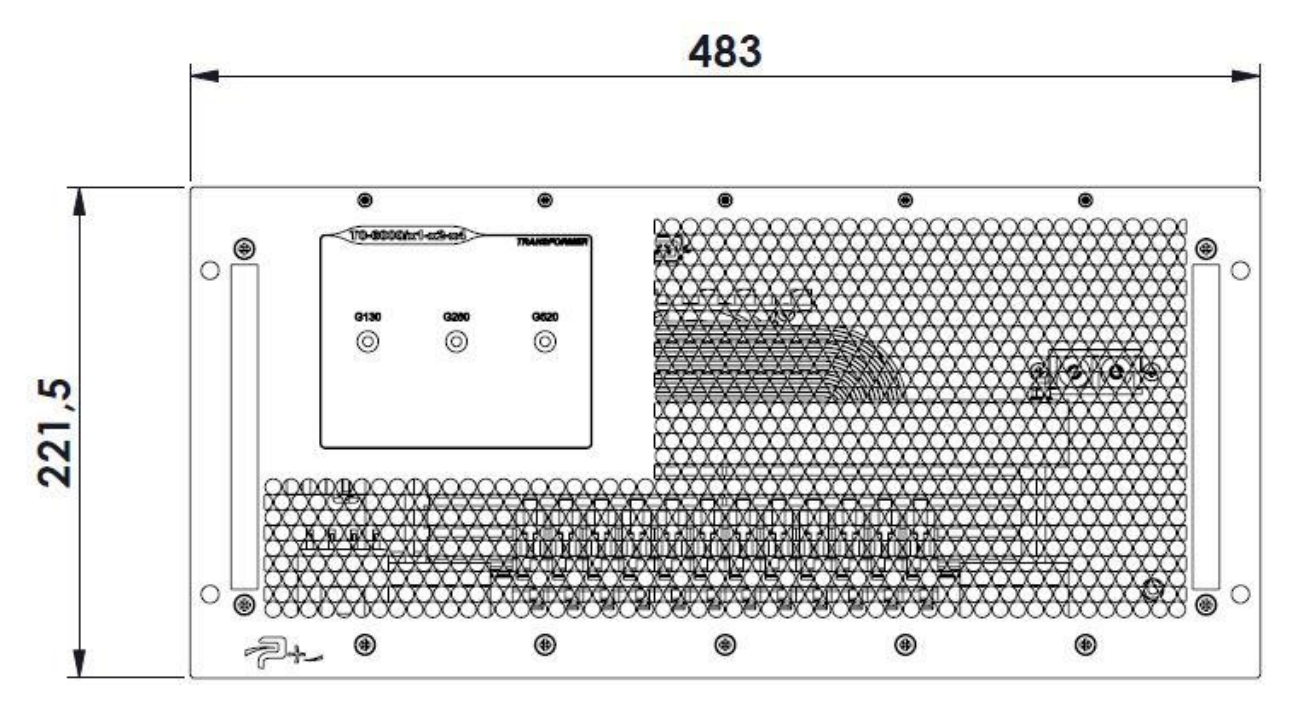

**Figure 30 : Cotation mécanique – Vue de face**

<span id="page-56-1"></span>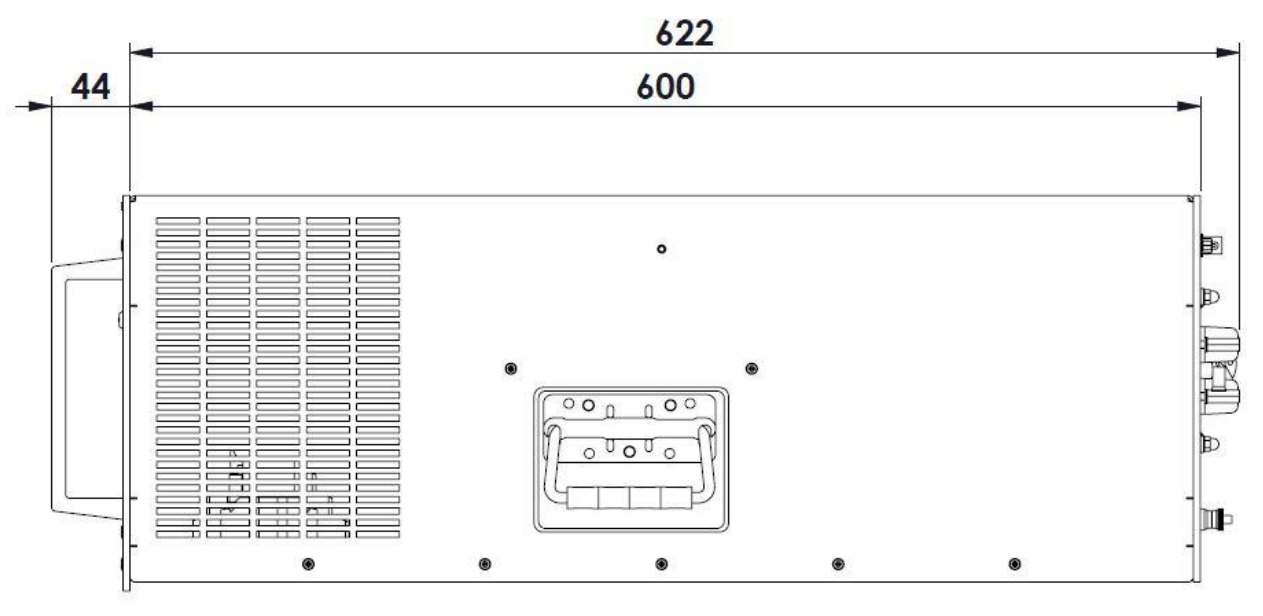

<span id="page-56-2"></span>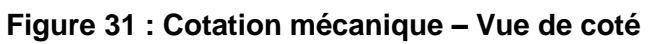